# <span id="page-0-0"></span>**Aplikasi Multimedia Perakitan Sepeda fixie TUGAS AKHIR**

**Diajukan sebagai Salah Satu Syarat** 

**Untuk Memperoleh Gelar Sarjana Jurusan Teknik Informatika**

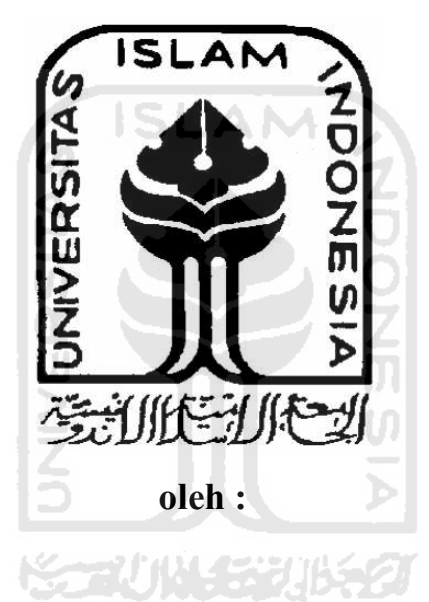

**Nama : Wigusta Adri Nugroho P. No. Mahasiswa : 06 523 088** 

**JURUSAN TEKNIK INFORMATIKA FAKULTAS TEKNOLOGI INDUSTRI UNIVERSITAS ISLAM INDONESIA YOGYAKARTA** 

**2011** 

# **Aplikasi Multimedia Perakitan Sepeda Fixie TUGAS AKHIR**

**Diajukan sebagai Salah Satu Syarat** 

**Untuk Memperoleh Gelar Sarjana Jurusan Teknik Informatika** 

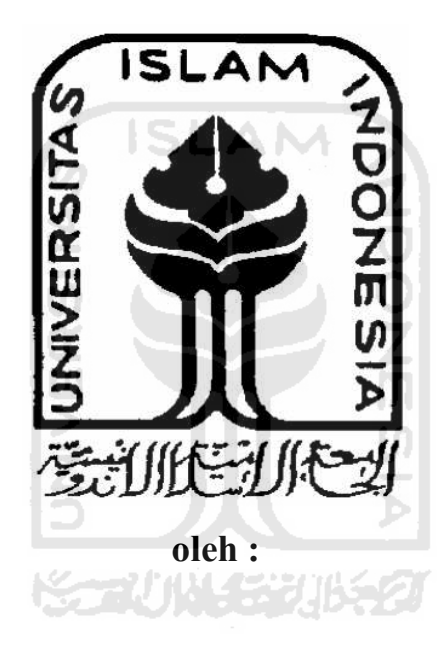

**Nama : Wigusta Adri Nugroho P. No. Mahasiswa : 06 523 088** 

**JURUSAN TEKNIK INFORMATIKA FAKULTAS TEKNOLOGI INDUSTRI UNIVERSITAS ISLAM INDONESIA YOGYAKARTA 2011** 

# <span id="page-2-0"></span>**Aplikasi Multimedia Perakitan Sepeda Fixie**

# Aplikasi Multimedia Perakitan Sepeda Fixie

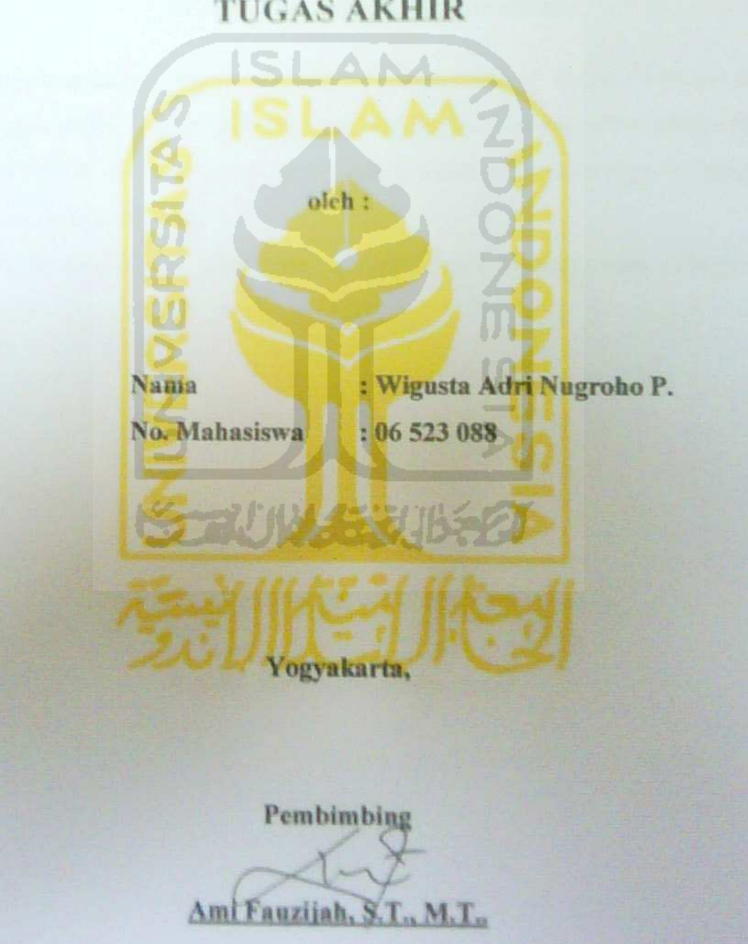

# **TUGAS AKHIR**

## <span id="page-3-0"></span>**LEMBAR PERNYATAAN KEASLIAN TUGAS AKHIR**

Saya yang bertanda tangan dibawah ini :

Nama : Wigusta Adri Nugroho Prastowo No. Mahasiswa : 06 523 088

Menyatakan bahwa seluruh komponen dan isi dalam Laporan Tugas Akhir ini adalah hasil karya saya sendiri. Apabila dikemudian hari terbukti bahwa ada beberapa bagian dari karya ini bukanlah hasil karya saya sendiri, maka saya akan siap menanggung risiko dan konsekuensi apapun.

Demikianlah pernyataan ini saya buat, semoga dapat dipergunakan sebagaimana mestinya.

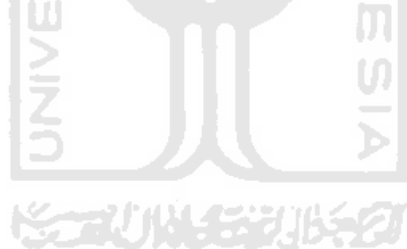

Yogyakarta, 30 juli 2011

Wigusta Adri Nugroho Prastowo

<span id="page-4-0"></span>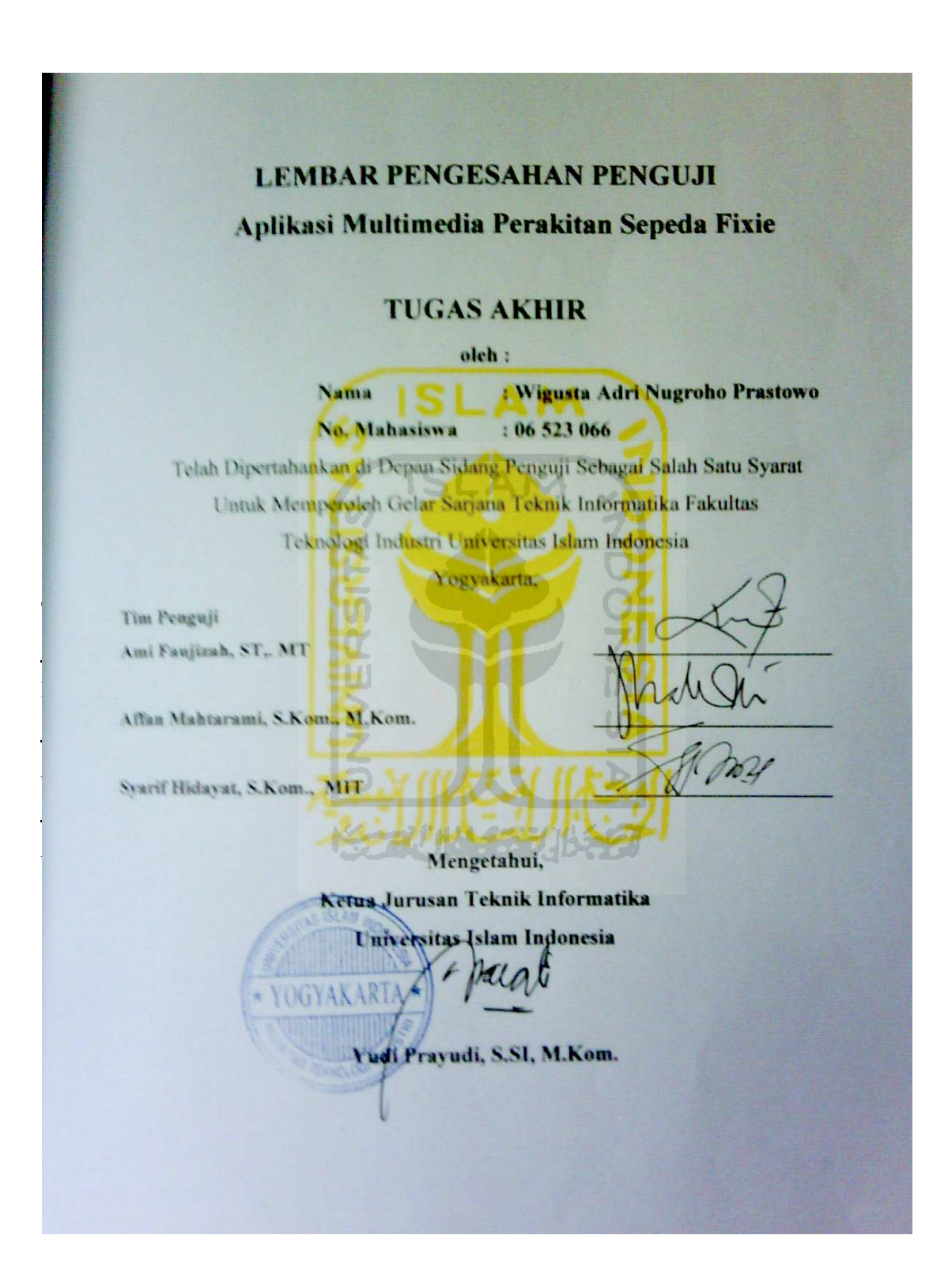

## **HALAMAN PERSEMBAHAN**

# <span id="page-5-0"></span>*Tugas Akhir ini Aku Persembahkan Untuk :*

*Allah SWT* 

*Yang selalu melimpahkan Rahmat, Anugrah dan Hidayahnya yang tidak terhitung banyaknya dalam setiap aktivitas aktivitasku* 

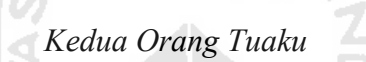

**ISLAM** 

*Terimakasih atas kasih sayang, doa, dan jerih payahnya mendidik hingga saat ini,serta dukungan dalam setiap langkahku.* 

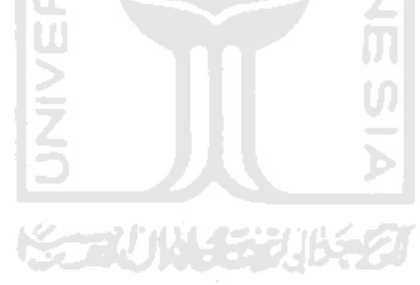

## **MOTTO**

<span id="page-6-0"></span>"Orang-orang yang beriman dan hati mereka menjadi tentram dengan mengingat Allah, ingatlah hanya dengan mengingat Allah hati mereka menjadi tentram."

"sesungguhnya setelah kesulitan tersimpan sebuah kemudahan"

 "Ilmu Allah tidaklah terhingga, seumpama dibuat pena dari seluruh pohon di bumi dan seluruh lautan sebagai tintanya, niscaya kamu tidak akan mampu menuliskan semua ilmu-Nya "

"Sesungguhnya orang yang masuk surga adalah orang yang bermanfaat untuk orang disekitarnya"

"Jika kamu tidak memiliki apa yang kamu sukai, maka sukailah yang kamu miliki saat ini"

"Allah akan memberikan hasil yang sepadan dengan apa yang dikerjakan"

### **KATA PENGANTAR**

بِينْتَــــواللهِ الرَّحْمٰنِ) الرَّحِــــــــذِّمِ

Assalamu'alaikum Wr.Wb.

<span id="page-7-0"></span>*Alhamdulillahirabbil'alamin*, puji syukur kehadirat Allah SWT, atas limpahan hidayah, taufiq serta 'inayah-Nya, sehingga Tugas Akhir yang berjudul "Aplikasi Multimedia Perakitan Sepeda Fixie**"** ini dapat terselesaikan dengan baik. Shalawat serta salam semoga senantiasa tercurah atas Nabi Muhammad SAW, para kerabat, serta pengikutnya hingga hari kiamat nanti.

Laporan Tugas Akhir ini disusun untuk melengkapi salah satu syarat guna memperoleh gelar Sarjana Strata-1 (S1) Jurusan Teknik Informatika di Universitas Islam Indonesia.

Pada kesempatan ini penyusun ingin mengucapkan banyak terima kasih kepada pihak-pihak yang mempunyai andil besar dalam pelaksanaan dan penyelesaian laporan tugas akhir ini, antara lain :

- 1. Allah SWT yang telah memberikan seluruh hidayah dan inayahnya kepada kami.
- 2. Kedua orang tua, dan Adik serta semua keluraga besarku untuk doa dan dukungannya.
- 3. Bapak Yudi Prayudi, S.Si, M.Kom selaku Ketua Jurusan Informatika Fakultas Teknologi Industri Universitas Islam Indonesia.
- 4. Ibu Ami Fauzijah, ST., MT., selaku Dosen Pembimbing Tugas Akhir yang senantiasa membimbing penyusun agar dapat lancar menyelesaikan tugas akhir ini.
- 5. Bapak, Ibu dosen Teknik Informatika dan dosen-dosen Universitas Islam Indonesia. Terima kasih atas semua ilmu yang diberikan.
- 6. Seseorang yang insyaAllah selalu ada di hati, terimakasih atas dukungan semangat, dan doanya selama ini.
- 7. Teman-teman informatika *Fire'06* khususnya dan seluruh teman-teman angkatan lainnya yang memberikan semangat dan do'a sehingga penyusun dapat menyelesaikan tugas akhir ini dengan baik.
- 8. Teman-teman galau'ers yang selalu memberi support ilmu dan dorongan.
- 9. Teman-teman VARC yang selalu memberikan semangat.
- 10. Teman-teman Himpunan yang telah memberikan semangat, dukungan, serta dorongan untuk terus maju menyelesaikan tugas akhir ini dengan baik.
- 11. Teman-teman asisten dari seluruh Laboratorium informatika yang telah memberikan semangat, dukungan dan sharing ilmunya.
- 12. Teman-teman kost (Aidil, Edo, Aldi, Rizal, Hari, Dani, Kiki, Bayu, Dedi, Firman, Uli, Om Jimbo, Aji, Chipta) terimakasih atas segala hal yang membuat tugas akhir ini dapat terselesaikan dengan baik.
- 13. Teman-teman BOA yang selalu memberikan dukungan untuk terus maju.
- 14. Semua pihak yang tidak dapat disebutkan satu persatu yang telah membantu sehingga laporan tugas akhir ini dapat terselesaikan.

Penyusun menyadari sepenuhnya bahwa laporan ini masih jauh dari sempurna, karena itu saran dan kritik sangat penyusun harapkan untuk perbaikan di masa mendatang.

Di tengah keterbatasan penyusun dalam mengerjakan laporan tugas akhir ini, penyusun berharap kiranya laporan ini bermanfaat bagi pambaca. Semoga Allah SWT membimbing dan menyertai setiap langkah kita. Amiin.

Wassalamu'alaikum Wr.Wb.

Yogyakarta, 30 Juli 2011

#### Penyusun

**SARI** 

<span id="page-9-0"></span>Perkembangan teknologi saat ini sangat berpengaruh terhadap kehidupan masyarakat bahkan untuk menentukan suatu bentuk barang. Komputer sebagai salah satu bentuk teknologi yang sangat berkembang saat ini menjadi salah satu faktor dalam peningkatan kehidupan. Banyak hal yang dapat dilakukan dengan komputer, sebagai perangkat untuk mempermudah masyarakat.

Perancangan dengan metode analisis yang terstruktur dan terpadu akan menghasilkan suatu prototype yang tepat. Metode yang digunakan dalam perancangan aplikasi multimedia ini adalah dengan menggunakan metode hierarkie. Perancangan aplikasi multimedia perakitan sepeda fixie ini menggunakan *adobe flash cs3* dengan menggunakan bahasa pemrograman *action script 2.* Untuk design aplikasi ini menggunakan *adobe photoshop cs3* dan *corel draw x4.* Dalam perancangan aplikasi multimedia ini membutuhkan beberapa kebutuhan data, seperti : data-data tentang harga dan *spare part* sepeda fixie dan beberapa foto-foto sepeda fixie yang dapat digunakan sebagai referensi.

Aplikasi multimedia ini mempunyai 3 menu utama, yaitu : Menu *About,*  Menu *Gallery,* Menu *Customize.* Menu *About* berisi tentang informasi-informasi seputar sepeda fixie, menu *gallery* berisi foto-foto sepeda fixie dan menu *customize* berisi perakitan sepeda fixie beserta harga dan didalam menu *customize* ini disediakan proses penambahan harga sehingga dapat membantu dalam memperkirakan biaya yang akan dikeluarkan. Kelebihan dari aplikasi ini adalah menyediakan menu-menu pendukung, agar orang yang baru mengenal fixiepun dapat mengerti informasi tentang sepeda fixie, menu harga yang dapat membantu dalam memperkirakan biaya yang dikeluarkan. Kelemahan dalam aplikasi ini adalah setiap pergantian style, maka perubahan yang dilakukan pada style sebelumnya akan hilang tergantikan oleh style baru.

Kata Kunci : aplikasi, fixie, multimedia

# **TAKARIR**

<span id="page-10-0"></span>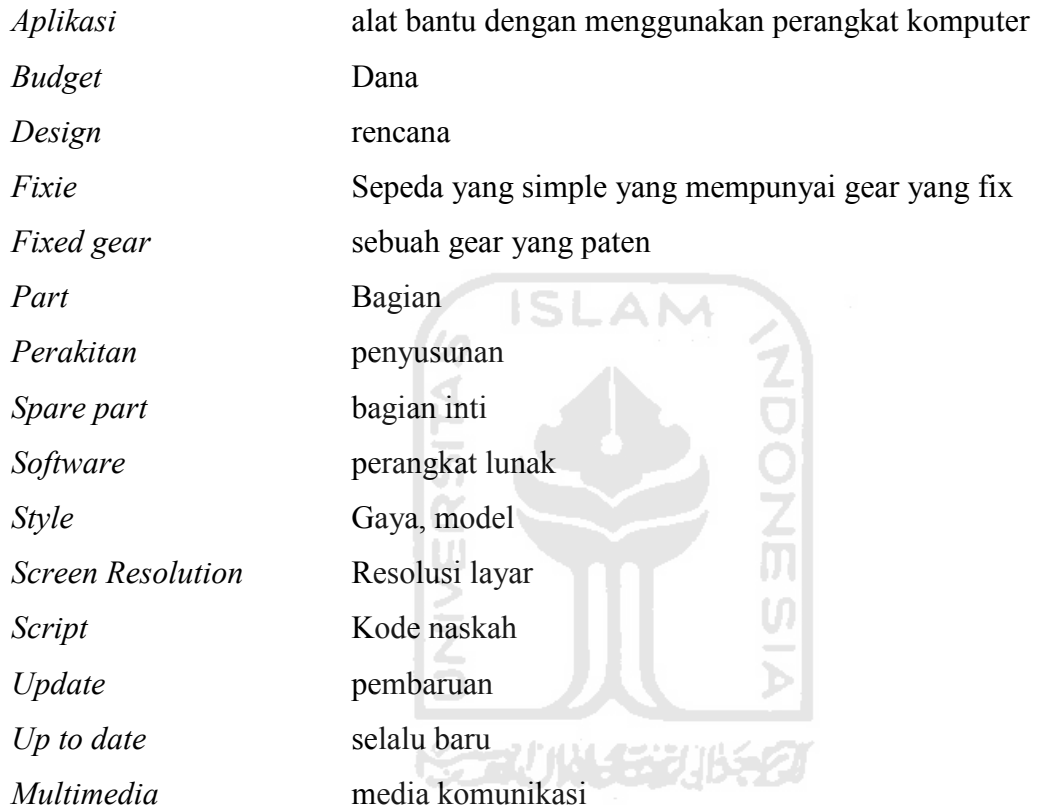

# **DAFTAR ISI**

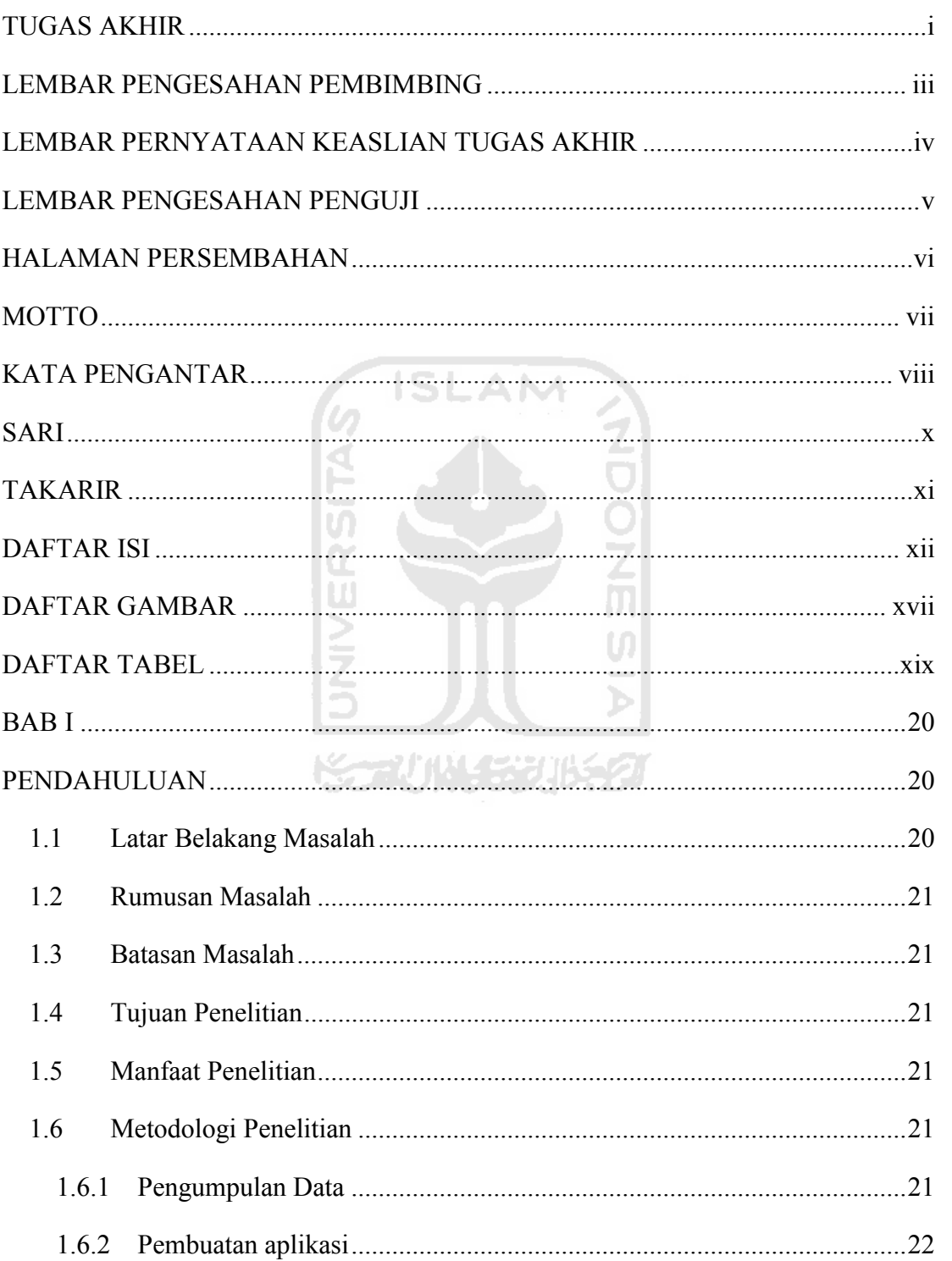

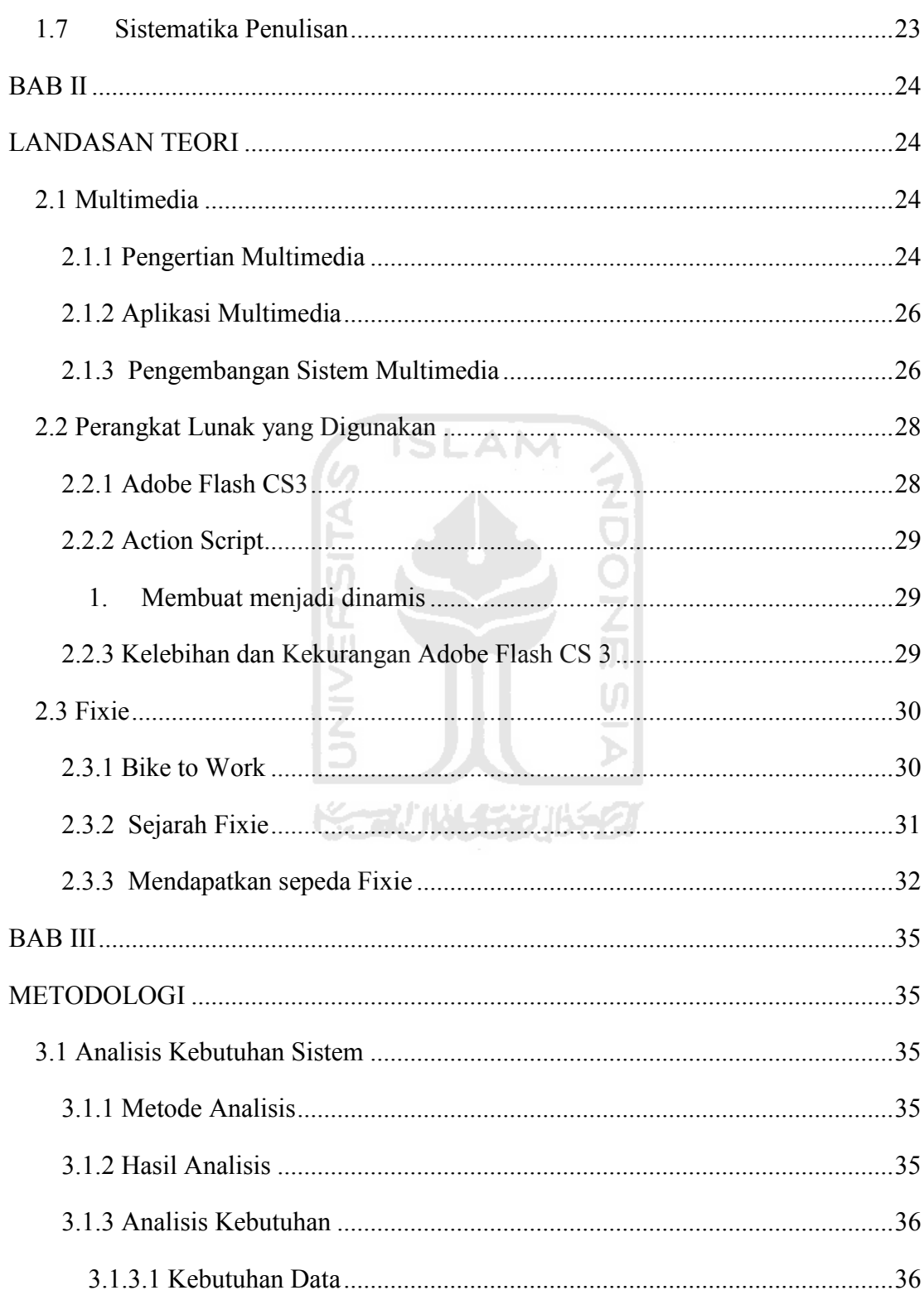

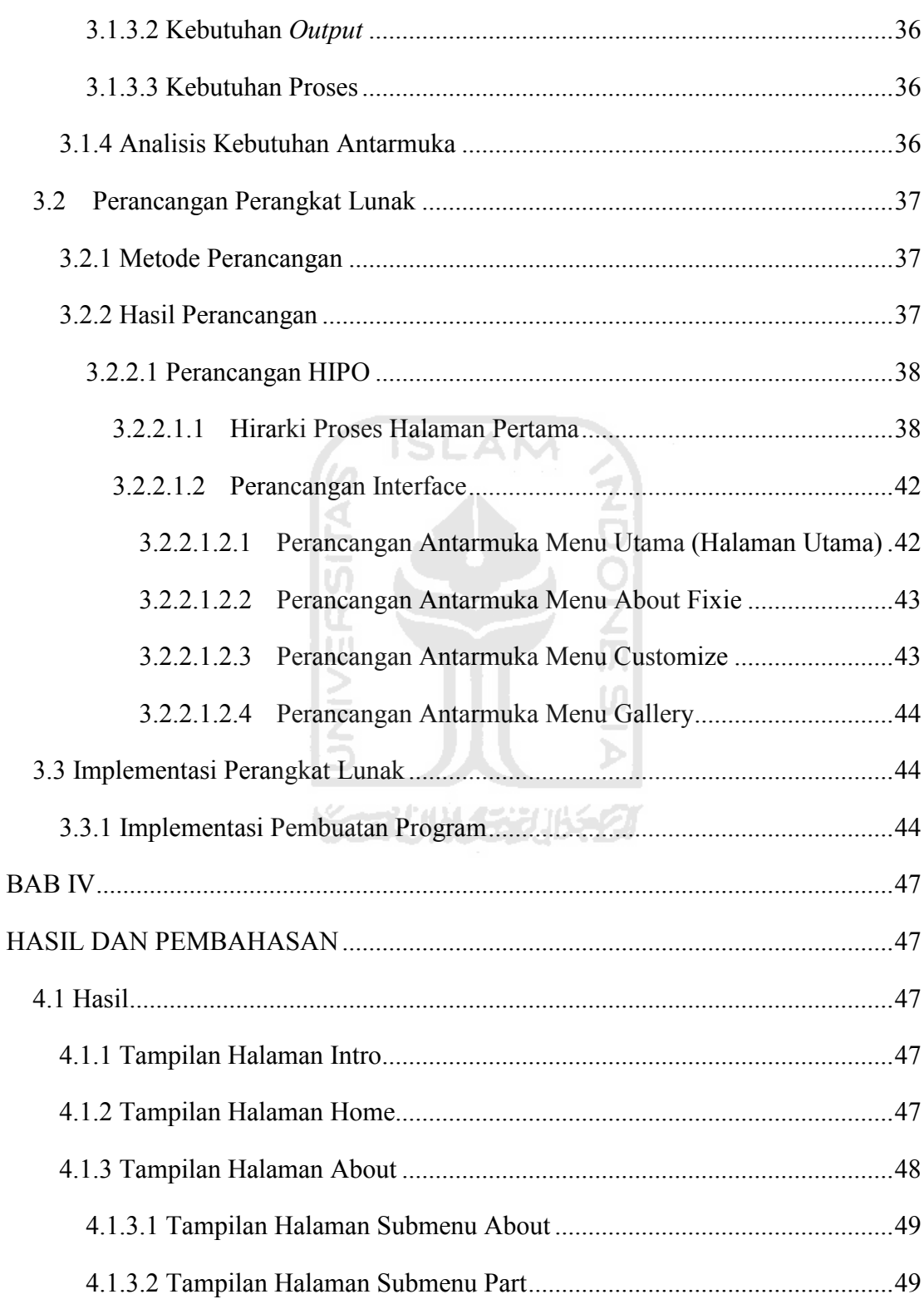

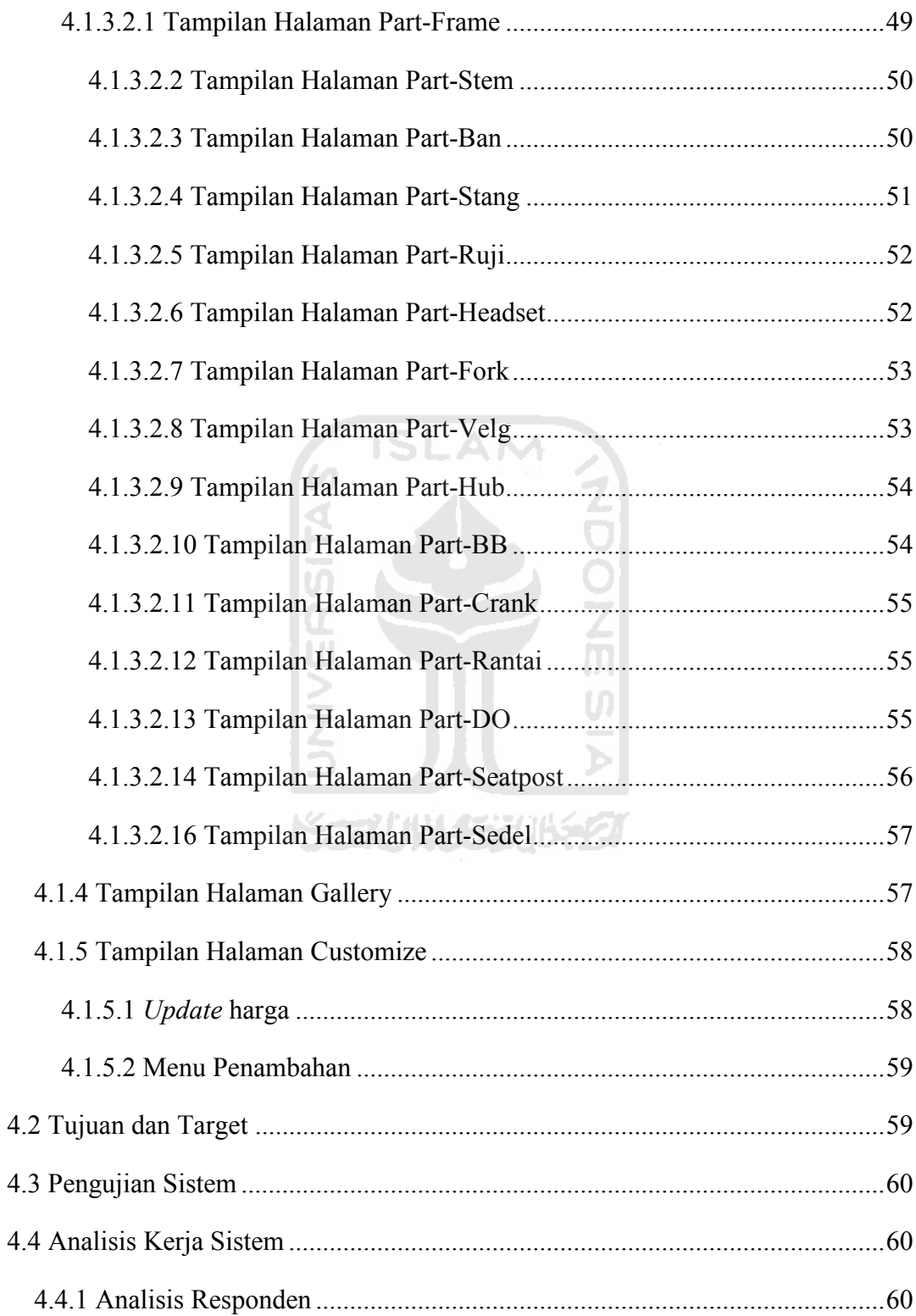

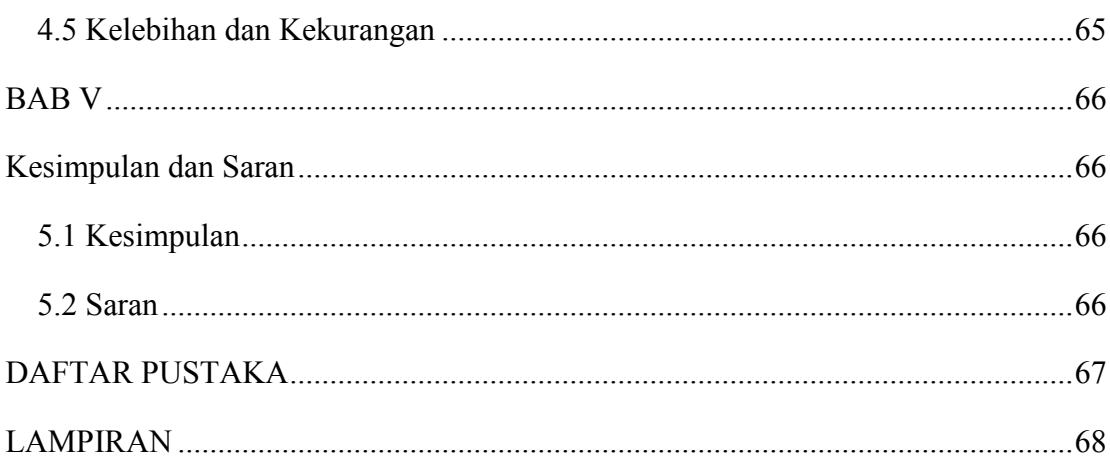

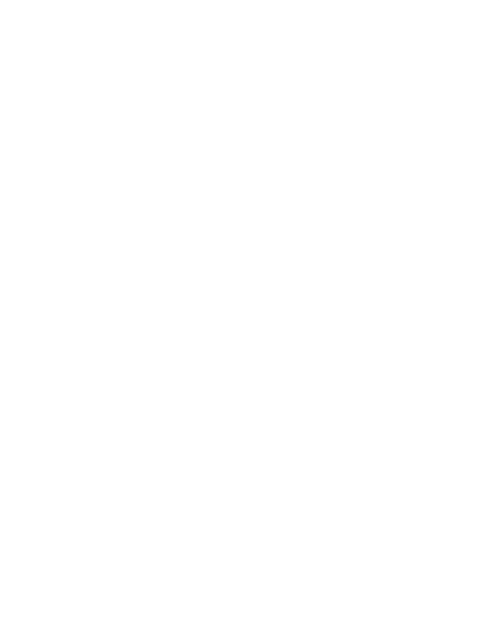

# **DAFTAR GAMBAR**

<span id="page-16-0"></span>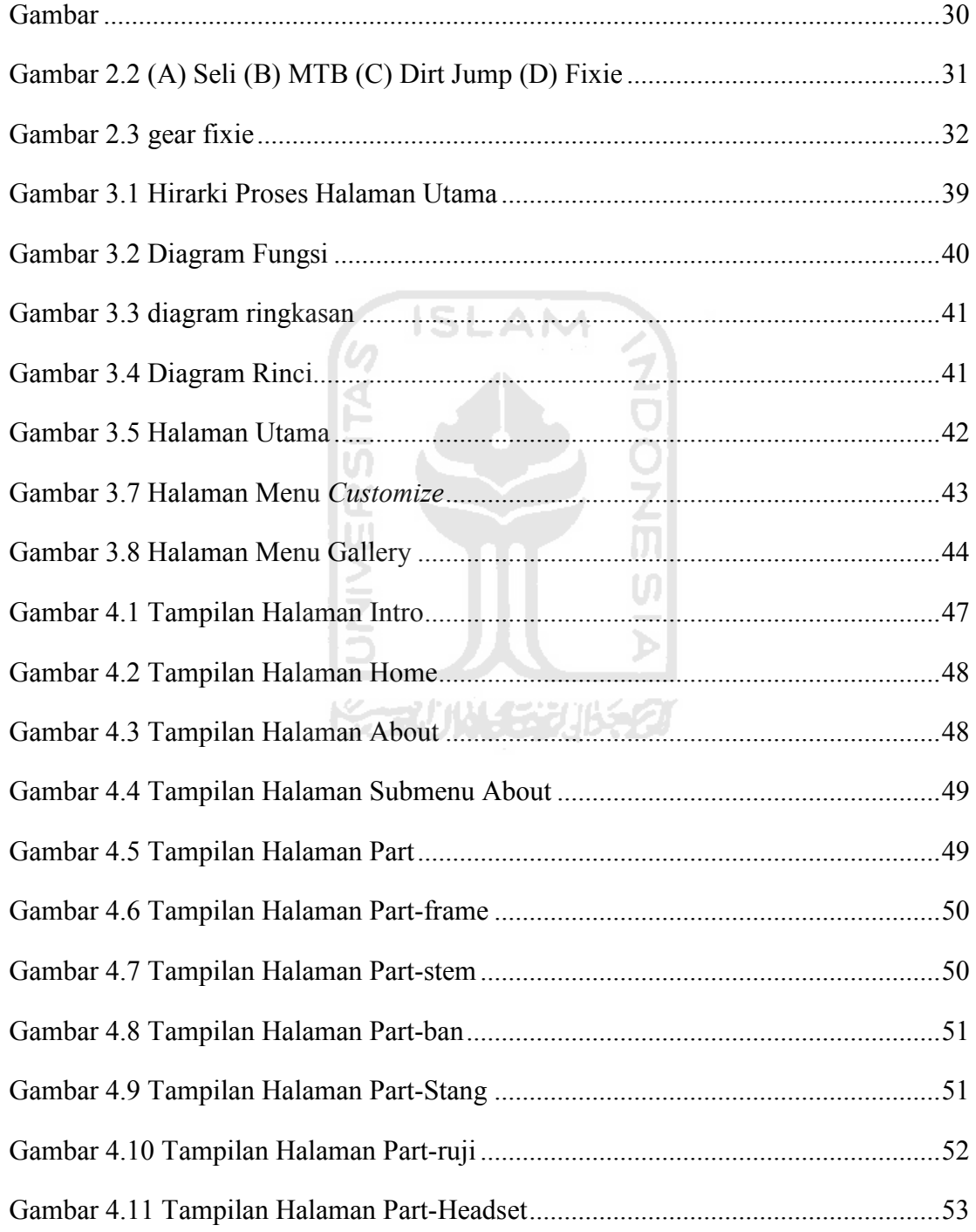

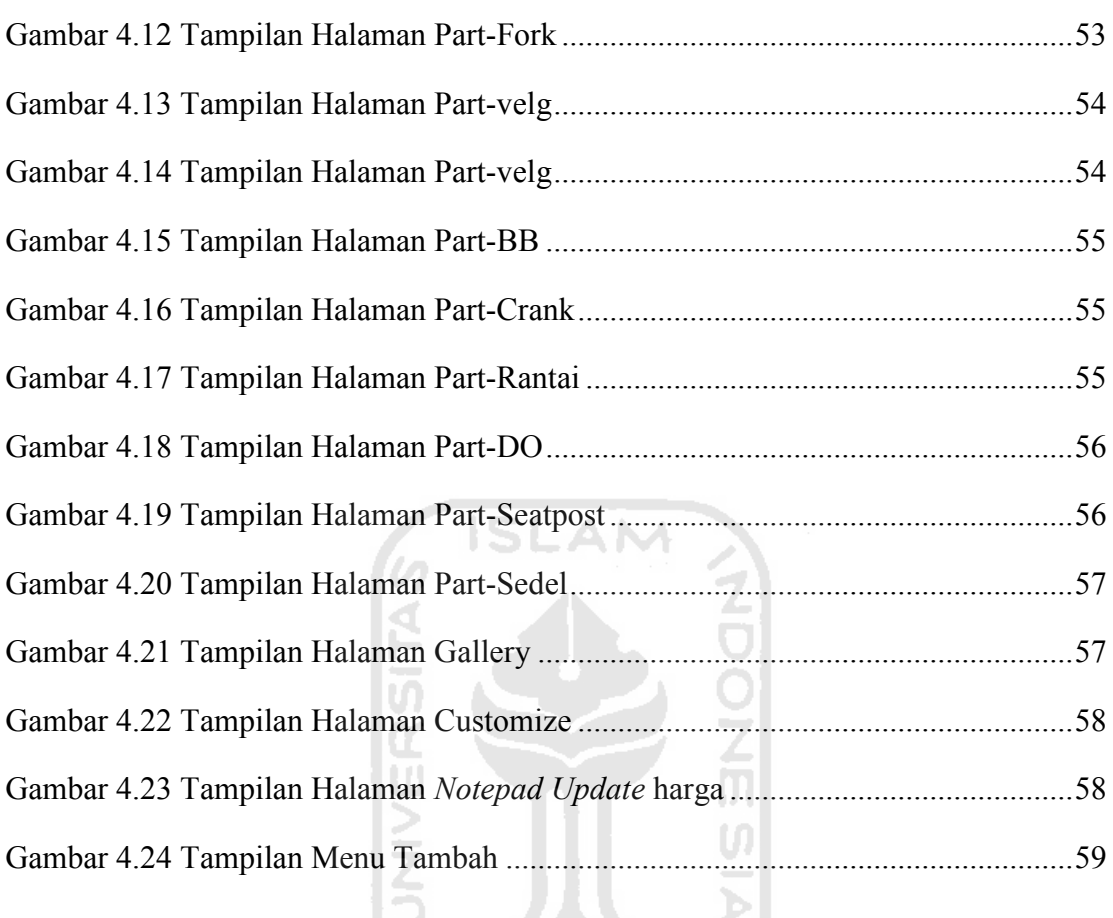

**BUNGERIDEST** 

# **DAFTAR TABEL**

<span id="page-18-0"></span>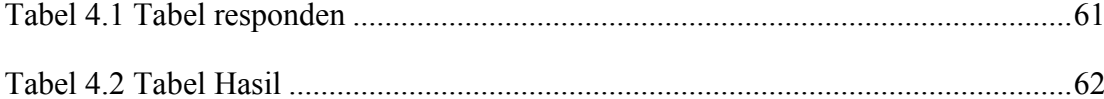

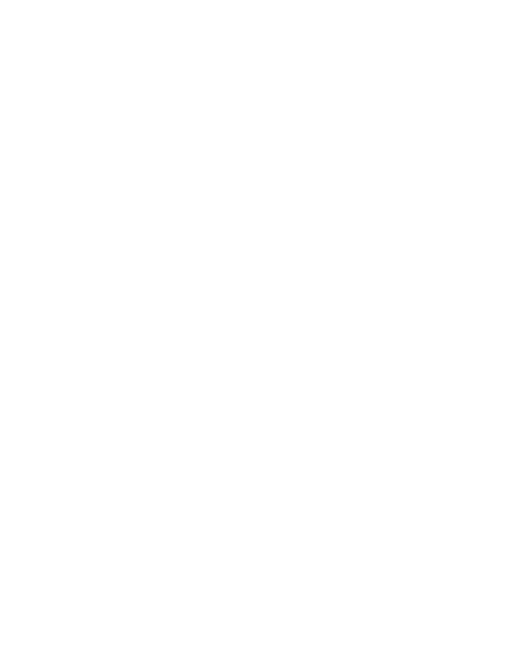

### **BAB I**

## **PENDAHULUAN**

#### <span id="page-19-0"></span>**1.1 Latar Belakang Masalah**

Teknologi komputer saat ini berkembang pesat. Dalam kehidupan nyata, penggunaan komputer sangat diperlukan. Komputer dapat membantu dalam berbagai hal. Komputer dapat membantu manusia dalam membuat suatu program, dapat membantu manusia dalam mendeskripsikan bahasa mesin, komputer dapat juga membantu dalam mengambil suatu keputusan dan kebutuhan kebutuhan yang lain.

Untuk merakit sepeda fixie media grafis sangat diperlukan agar konsumen tidak bingung dalam menentukan model dan *style* dalam membangun sebuah sepeda fixie. Fixie adalah sebuah sepeda minimalis yang murah dan memiliki banyak variasi dalam perakitannya. Kata fixie berasal dari kata *fixed gear*. *Fixed gear* adalah gear belakang yang dibikin mati dengan hub (as) roda belakang, jadi selama roda berputar maka pedal akan terus berputar juga. Untuk mengerem maka harus ditahan pedal sepeda tersebut. Sebagai ciri-ciri sepeda fixie adalah single speed, frame yang digunakan biasanya dari sepeda balap kuno yang mempunyai berat frame yang ringan tetapi keras.

Untuk mendapatkan sepeda fixie ada beberapa cara, yang pertama langsung membeli jadi. Cara tersebut memudahkan agar tidak rumit dan dapat langsung memakai tanta harus pusing-pusing memikirkan perakitan sepeda. Cara yang kedua adalah merakit sepeda itu sendiri. Dengan merakit sepeda sendiri, sepeda yang akan terbangun akan sesuai dengan *budget* yang dimiliki dan sesuai dengan arah atau desain awal yang akan dibentuk.

Banyaknya trend sepeda fixie menjadi salah satu permasalahan yang dialami oleh para konsumen dalam menentukan model dan *style* yang akan dipilih. Menyadari betapa pentingnya memilih model yang tepat, maka perlu dirancang program aplikasi perakitan sepeda fixie berbasis multimedia.

#### <span id="page-20-0"></span>**1.2 Rumusan Masalah**

Berdasarkan latar belakang di atas dapat dirumuskan permasalahan yang akan diselesaikan adalah bagaimana membantu menentukan model dan style sepeda fixie sesuai dengan keinginan.

#### **1.3 Batasan Masalah**

Dalam penyusunan tugas akhir ini, untuk mengatasi permasalahan yang ada maka penyusun membuat batasan masalah, yaitu :

Z<br>Q

- 1. Terdapat 4 style yang dapat dipilih oleh *user*.
- 2. Peng*update*an hanya berlaku untuk harga.

#### **1.4 Tujuan Penelitian**

Tujuan penelitian ini adalah membangun sebuah aplikasi multimedia yang membantu para konsumen sepeda fixie dalam merancang atau mendesain sepeda fixie agar dalam proses perakitan dapat sesuai dengan yang diharapkan.

#### **1.5 Manfaat Penelitian**

Aplikasi perancangan sepeda ini diharapkan akan dapat dimanfaatkan untuk:

1. Membantu konsumen sepeda dalam menentukan desain sepeda fixie nya.

221114

2. Membantu para konsumen sepeda dalam menentukan budget yang dimiliki untuk membuat sepeda.

#### **1.6 Metodologi Penelitian**

Metodologi yang digunakan dalam penelitian ini meliputi metode pengumpulan data dan pengembangan sistem.

#### **1.6.1 Pengumpulan Data**

Pengumpulan data yang diperlukan menggunakan metode sebagai berikut:

#### <span id="page-21-0"></span>Observasi

Metode pengumpulan data ini digunakan untuk mendapatkan data yang berkaitan dengan aplikasi sistem pendukung keputusan untuk menentukan *input* serta *output* yang efektif

1. Studi Pustaka

Metode ini digunakan untuk mendapatkan informasi tambahan yang digunakan sebagai acuan dalam pembangunan sistem.

#### **1.6.2 Pembuatan aplikasi**

Metode perancangan sistem disusun berdasarkan hasil dari data yang sudah diperoleh. Metode ini meliputi:

a. Analisis Sistem

Analisis ini dilakukan untuk mengolah data yang telah diperoleh dan mengelompokkan data sesuai kebutuhan. Hasil analisis sistem meliputi analisis kebutuhan input, analisis kebutuhan output, analisis kebutuhan proses, analisis kebutuhan antarmuka, analisis kebutuhan perangkat lunak, dan analisis kebutuhan perangkat keras.

b. Perancangan Sistem

Tahap ini mendefinisikan gambaran proses yang terjadi, meliputi input dan output serta menggambarkan bagaimana sistem dibentuk dan persiapan untuk membangun aplikasi. Hasil perancangan sistem berupa HIPO dan perancangan antarmuka.

c. Implementasi Sistem

Tahapan ini merupakan penerapan rancangan yang telah dibuat sebelumnya menjadi sebuah aplikasi dengan menggunakan software flash.

d. Pengujian Perangkat Lunak

Tahap ini dilakukan untuk mengetahui bagaimana jalannya sistem, apakah sudah berjalan dengan normal atau tidak.

#### <span id="page-22-0"></span>**1.7 Sistematika Penulisan**

Dalam penyusunan tugas akhir ini, sistematika penulisan dibagi menjadi beberapa bab sebagai berikut:

#### **BAB I PENDAHULUAN**

Memuat latar belakang yang menyebabkan permasalahan sehingga dibutuhkan sebuah aplikasi multimedia. Selain itu dijelaskan juga batasan masalah, tujuan penelitian, manfaat penelitian dan metodologi penelitian.

#### **BAB II LANDASAN TEORI**

Memuat landasan teori atas pemecahan permasalahan seperti penjelasan tentang aplikasi multimedia, software yang digunakan untuk membangun aplikasi perakitan dan sepeda fixie.

**ISLAM** 

#### **BAB III METODOLOGI**

Bab ini memuat uraian tentang metode analisis kebutuhan perangkat lunak yang dipakai, serta hasil analisis kebutuhan perangkat lunak. Pada bagian perancangan perangkat lunak membahas tentang perancangan menggunakan HIPO dan perancangan antarmuka.

#### **BAB IV HASIL DAN PEMBAHASAN**

Bab ini membahas tentang analisis kinerja dari perangkat lunak. Pada bagian ini mengulas analisis hasil pengujian terhadap sistem yang dibandingkan dengan kebenaran dan kesesuaiannya dengan kebutuhan perangkat lunak yang telah dituliskan pada bagian sebelumnya.

#### **BAB V SIMPULAN DAN SARAN**

Memuat penutup yang berisi kesimpulan dan saran selama pengembangan perangkat lunak yang diperoleh dari hasil penelitian.

### **BAB II**

## **LANDASAN TEORI**

#### <span id="page-23-0"></span>**2.1 Multimedia**

#### **2.1.1 Pengertian Multimedia**

Pengertian dasar dari multimedia adalah sarana atau piranti komunikasi melalui lebih dari satu media komunikasi untuk menyampaikan informasi, sedangkan pengertian dari multimedia komputer adalah sarana atau piranti komunikasi berbasis komputer untuk menyampaikan informasi.

Multimedia merupakan suatu istilah yang digunakan untuk menjelaskan suatu sistem yang terdiri dari perangkat keras, perangkat lunak dan alat-alat lain seperti televisi, monitor, video dan sistem piringan atau sistem stereo, semua dimaksudkan untuk menghasilkan penyajian *audiovisual* penuh dan memungkinkan user mendapatkan output dalam bentuk yang jauh lebih memikat dibandingkan dengan media tabel dan grafik *konvensional.* [PATT3411]

Teknologi multimedia ini menuntut spesifikasi perangkat keras sesuai dengan kebutuhan. *Output* yang diperoleh dari multimedia adalah berupa dokumen hidup dan informasi yang diperoleh bukan hanya dapat dilihat dari hasil cetakannya saja, tetapi juga dapat didengar dan dilihat gambarnya sehingga akan menampilkan sebuah informasi atau aplikasi yang benar-benar hidup. [RICH3411]

Memproduksi aplikasi multimedia yang efektif merupakan suatu proses kreatif yang memerlukan ketelitian dalam membuatnya. Untuk langkah pertama yang dilakukan adalah mengetahui apakah multimedia dapat menghasilkan suatu manfaat dalam komunikasi dan informasi. Ada lima fungsi efektif dalam multimedia, yaitu:

1. Bidang pemasaran dan penjualan suatu produk

Dengan menggunakan teknologi multimedia, konsumen dapat menemukan produk yang diinginkan, kemudian konsumen dapat mengetahui secara spesifik produk yang dicari tersebut. Semua dikemas dalam bentuk iklan televisi guna memasarkan produk yang dihasilkan.

#### 2. Sistem pangajaran

Penggunaan teknologi multimedia dalam ilmu pengetahuan dan pendidikan mampu memberikan dampak positif yaitu membantu murid menerima pelajaran. Sistem pengajaran menggunakan multimedia terbukti efektif dan ini terus dikembangkan.

#### 3. Sistem penunjang operasi

Multimedia sangat bermanfaat untuk membantu operasi bisnis dari waktu ke waktu. Suatu sistem operasi bisnis yang kurang efektif artinya tanpa dukungan multimedia akan dapat menyebabkan perusahaan mengalami penurunan baik kualitas produk maupun pelayanan terhadap konsumen.

#### 4. Produk multimedia

Pada saat ini produk-produk multimedia terus berkembang dengan pesat seperti *nintendo, sega* dan berbagai produk *game* lainnya. *Game* terdiri dari gambar, animasi, suara dan video, semuanya dikemas dalam satu CD, disket maupun diinstal ke dalam harddisk. Produk-produk multimedia terlihat seperti nyata adanya karena mampu membuat user seolah-olah ada didalamnya.

#### 5. Presentasi

Pada saat ini banyak dijumpai di ruang kuliah, ruang seminar, ruang konferensi, seorang pembicara atau dosen dalam mempresentasikan makalahnya menggunakan transparansi atau slide berwarna. Hal ini sangat menguntungkan karena penggunaan tranparansi jauh lebih cepat meskipun pemberitahuannya tergolong sederhana, namun menjadi lebih luas dan jelas. Penggunaan slide berwarna akan memberikan keuntungan yang sangat besar karena dalam sebuah presentasi sangat membutuhkan ketelitian. [CRAIG3411]

#### <span id="page-25-0"></span>**2.1.2 Aplikasi Multimedia**

Aplikasi multimedia adalah perangkat lunak yang dirancang, dibangun dan mengolah data dengan menggambungan antara media teks, suara, gambar, animasi dan video.

a. Text

Text pada umumnya berupa kata-kata dan simbol yang sering digunakan untuk memberikan keterangan-keterangan yang tidak bisa hanya dari gambar atau video saja. **ISLAM** 

b. Suara

Merupakan sarana yang dapat diambil dari mana saja mulai dari makhluk hidup, musik, benda mati yang lain. Suara digunakan untuk memberikan efek dramatis dan membuat aplikasi menjadi lebih menarik.

c. Gambar

Merupakan salah satu media inti yang diperlukan untuk membangun suatu aplikasi multimedia baik berupa foto, figure baik itu hitam putih atau berwarna.

d. Animasi

Merupakan suatu gambar yang bergerak yang digunakan untuk membuat suatu aplikasi tampak lebih menarik.

**Karlin (1881) 621** 

e. Video

Merupakan media multimedia yang diambil dari rekaman video camera.

#### **2.1.3 Pengembangan Sistem Multimedia**

Ada enam tahap yang bias dilakukan untuk mengembangkan multimedia, antara lain :

1. Tahap Konsep

Tahap konsep terdiri dari penentuan tujuan, identifikasi pemakai, macam aplikasi, tujuan aplikasi, dan spesifikasi secara umum. Didalam tahap ini ditentukan puladasar aturan untuk perancangan, seperti ukuran aplikasi, target, dll. Selain itu, perlu juga pemahaman dan karakteristik pengguna.

2. Tahap Perancangan

Tahap perancangan adalah tahap yang membuat spesifikasi secara rinci mengenai arsitektur proyek, gaya, dan kebutuhan material untuk proyek. Spesifikasi dibuat cukup rinci sehingga pada tahap berikutnya tidak diperlukan keputusan baru, tetapi menggunakan apa yang sudah ditentukan pada tahap perancangan. Namun demikian, sering terjadi penambahan bahan atau bagian aplikasi yang ditambah, dihilangkan, atau diubah pada awal pengerjaan proyek multimedia.

Terdapat tiga macam tipe perancangan, yaitu :

a. Perancangan berbasis multimedia

Metode perancangan ini dikembangkan dari metode perancangan pembuatan film menggunakan storyboard.

- b. Perancangan struktur navigasi Struktur navigasi memberikan gambaran hubungan dari halaman satu ke halaman lainnya.
- c. Perancangan berorientasi objek Pada metode perancangan ini multimedia dinyatakan sebagai objek.
	-
- 3. Tahap Pengumpulan Data

Pada tahap ini dilakukan pengumpulan bahan seperti gambar atau grafik, animasi, audio, clipart, foto, video, dll yang diperlukan untuk tahap berikutnya. Bahan yang diperlukan dalam multimedia dapat diperoleh dari sumber-sumber seperti library, bahan yang sudah ada pada pihak lain, atau pembuatan khusus dilakukan oleh pihak luar. Bila digunakan komponen yang <span id="page-27-0"></span>berasal dari sumber internal atau eksternal tidak diperlukan tool untuk pembuatan, tapi diperlukan konversi file sehingga dapat digunakan dalam proyek.

4. Tahap Pembuatan

Tahap ini merupakan tahap dimana seluruh elemen-elemen multimedia diintegrasikan menjadi satu dan dibuat menjadi sebuah multimedia. Pembuatan aplikasi ini disesuaikan dengan perancangan yang sudah dibuat sebelumnya dalam tahap perancangan.

5. Tahap Pengujian

## Pengujian dilakukan setelah selesai tahap pembuatan dan seluruh data telah dimasukan. Pertama-tama dilakukan pengujian untuk memastikan apakah hasil aplikasi yang dibuat telah sesuai dengan yang diinginkan.

**ISLAM** 

#### 6. Tahap Distribusi

Bila aplikasi ini digunakan pada PC yang berbeda, maka diperlukan penggandaan dengan menggunakan CD, DVD, atau distribusi dengan jaringan. [CRAIG3411] 2%W

#### **2.2 Perangkat Lunak yang Digunakan**

#### **2.2.1 Adobe Flash CS3**

Adobe Flash CS3 adalah perangkat lunak yang dapat membuat animasi yang iteraktif. Adobe flash CS3 membuat animasi dengan format SWF dan ukuran file *output*nya kecil.

Dalam memulai animasi pada adobe flash CS3 Profesional, ada bagian-bagian yang penting untuk diketahui dalam flash *document* yaitu :

a. *Tools* , bagian ini berfungsi untuk membuat dan mengedit objek.

- <span id="page-28-0"></span>b. *Timeline*, bagian ini terdapat garis waktu pengaturan animasi dan kontrol objek yang berisi *layer* dan *frame*.
- c. *Stage*, bagian ini merupakan ruangan tempat pembuatan dan pengeditan objek.
- d. *Property*, bagian ini merupakan *panel* informasi dari objek yang ada di *stage*.
- e. *Panels*, bagian ini ada beberapa *panel* yang berfungsi untuk pengaturan objek, diantaranya *color mix*, *library panel*, dan lain lain.
- f. *Action script*. [AND04]

#### **2.2.2 Action Script**

merupakan bahasa pemrograman yang terdapat pada flash. Action script ini berfungsi untuk membantu dalam merancang suatu multimedia yang dibuat. Berikut merupakan beberapa pengaplikasian action script :

**SLAM** 

1. Membuat menjadi dinamis

Action script dapat digabungkan dengan beberapa bahasa pemrograman lain seperti XML, PHP, MySQL untuk membuat aplikasi aplikasi yang sulit atau aplikasi aplikasi yang tidak cukup dengan action script saja.

2. Mempertahankan *User* agar tetap menggunakan aplikasi

Dengan *action script* dapat menambah *user experience* sehingga user akan lebih tertarik mengunjungi aplikasi, seperti *game*.

#### **2.2.3 Kelebihan dan Kekurangan Adobe Flash CS 3**

Kelebihan yang dimiliki oleh flash CS3 profesional adalah :

- a. Ukuran file nya kecil dengan kualitas yang baik.
- b. Kebutuhan *hardware* yang tidak tinggi.
- c. Dapat membuat *website*, CD interaktif, *game*, animasi kartun, dan lain lain.
- d. Dapat ditampilkan diberbagai media.

<span id="page-29-0"></span>Adapun kekurangan yang dimiliki oleh flash CS3 profesional adalah :

- a. File flash relatif lebih besar dibandingkan *HTML,* dan adanya kesulitan untuk meng*update* data-data pada file Flash.
- b. Menggunakan Flash player plug-in untuk menggunakan file.

Berikut merupakan screenshoot dari adobe flash cs 3

| Adobe Flash CS3 Professional                                                                                                    |                                                                                                    |                                                                                                    | <b>CONTRACTOR</b>                                                                                       |
|----------------------------------------------------------------------------------------------------|----------------------------------------------------------------------------------------------------|----------------------------------------------------------------------------------------------------|----------------------------------------------------------------------------------------------------|
| File Edit Comments Control Window Help<br>F1<br>k<br>ş                                                                                                    | ADOBE* FLASH* CS3 PROFESSIONAL                                                                                                    |                                                                                                    | ш<br>$\rightarrow$ X<br>Color x [Swetches]<br>$\sqrt{2}$<br>Tige Spid<br>٠<br>27.<br>Ar C               |
| 暇<br>Open a Recent Itom<br>ø.<br>projectoverview fa<br>Ŵ.<br>projectoveryjew.far<br>T<br>projectoverview.fa<br>projectoverview.fa<br>Ń,<br>projectablesh for<br>讽<br>civi 30 o sicerre fa-<br>Ï<br>projectoiche fa<br>ù<br>web_audio_player.fa-<br>m<br>f(r)<br>$-$ Cpss.<br>ð. | Create New<br>Fiash File (ActenScript 3.0)<br>Flash File (ActintScript 2.0)<br>Fixely File (Stebile)<br>ActorSorge File<br>Acturatories Communication File<br>Flash JavaScript File<br><b>Flash Preject</b> | Create from Template<br>Advertising<br>BREW Handrets<br><b>Consumer Devices</b><br>Gobal Handsets<br>Jaconese Handsets<br>US More.<br>Extand<br><b>BB</b> First Exchange » | 野田野<br>Ac: 135<br>$0 - 218$<br>285<br>$\sim$<br><b>MEETH</b><br>Richard Hidrig<br>×<br><b>Gibrary #</b> |
| Ù.<br># Proportes x   #sters   Parametes  <br>a<br><b>Technick</b><br>F<br>Ø<br>$\alpha$<br>W<br>V.                                                                                                    | Sold<br>tivographic<br>Publick C<br>Project<br><b>Sattletic</b><br><b>Discipline Usin</b>                                                                                                    | m<br>Pinter rate.<br>Adoptivan:<br>Priz#                                                                                                    | FE's<br>$a - 16$                                                                                        |

**Gambar 2.1** screenshoot adobe flash

#### **2.3 Fixie**

#### **2.3.1 Bike to Work**

Bike to work adalah perkumpulan para penggemar sepeda yang gemar pergi bekerja dengan menggunakan transportasi sepeda. Kegiatan ini dilakukan untuk mempermudah dalam pergi bekerja dan untuk mengurangi polusi udara sehingga tercipta suasana ramah lingkungan. Dari kegiatan yang pada awalnya hanya untuk mempermudah dalam berkendara dan mempersingkat waktu dalam bekerja maka terciptalah suatu komunitas yang anggota-anggotanya kebanyakan para pekerja pekerja kantor. Komunitas ini pada awalnya banyak yang mengendarai seli (sepeda lipat) dan seiring dengan berkembangnya waktu dan bertambahnya anggota dari komunitas bike to work ini yang pada awalnya terbentuk di Jakarta semakin banyak pula jenis-jenis sepeda yang mulai ikut bergabung pada komunitas ini seperti mtb(montain bike), dirt jump, fixie, dan lain-lain. Berikut ini merupakan contoh jenis sepeda yang terdapat pada Gambar 2.2 .

<span id="page-30-0"></span>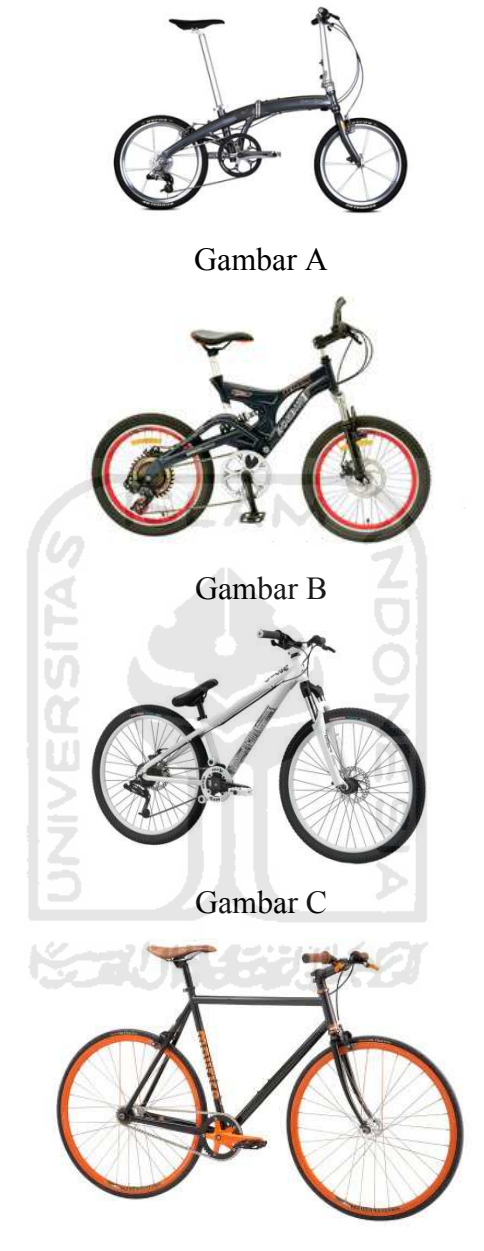

Gambar D **Gambar 2.2 (A) Seli (B) MTB (C) Dirt Jump (D) Fixie** 

#### **2.3.2 Sejarah Fixie**

Sepeda fixie merupakan sepeda yang digunakan para pengantar koran/ pos/ majalah yang biasa dikenal dengan kurir di daerah Amerika, tepatnya di daerah di <span id="page-31-0"></span>New York. Karena kondisi New York yang padat dan mengakibatkan terjadinya *lead time* pada saat pengiriman paket maka dipilihlah sepeda sebagai salah satu alternatif pemecahan masalah yang sedang terjadi. Alhasil, masalah *lead time* yang terjadi menjadi berkurang dan pengiriman menjadi lebih cepat.

Fixie berasal dari kata *Fixed Gear* yang berarti gear yang mati. Sehingga selama ban belakang terus berputar, maka ayunan pedal akan terus berputar juga. Dalam pengeremannya sepeda fixie harus menahan dari putaran ban tersebut. Untuk para pemula sepeda ini akan sedikit membahayakan karena pada waktu turunan ataupun pada belokan sepeda ini akan terus melaju selama tidak ada tekanan untuk menghentikan sepeda.

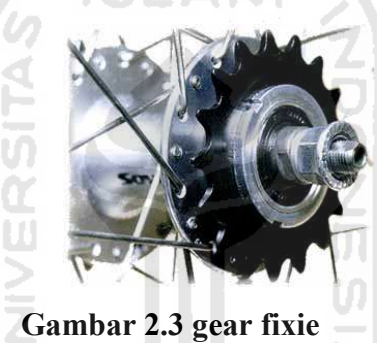

#### **2.3.3 Mendapatkan sepeda Fixie**

Untuk mendapatkan sepeda fixie ada beberapa cara :

- 1. Dengan langsung membeli sepeda jadi di toko-toko sepeda. Dengan cara ini konsumen sepeda fixie tidak perlu repot-repot harus mendatangi toko-toko *spare part* sepeda hanya untuk mendapatkan *part* yang diperlukan dan dengan harga yang murah. Dengan cara ini juga konsumen tersebut dapat langsung memakai sepeda tersebut, tanpa harus menunggu spare part yang lain.
- 2. Dengan membuat *design* sepeda itu sendiri. Dengan menggunakan cara ini banyak keuntungan yang bisa didapat :
	- a. Dapat mengetahui harga dan jenis-jenis *spare part* yang ada.
	- b. Dapat mengetahui lokasi lokasi toko *spare part* yang murah di daerah tersebut.
- c. Mendapat pengalaman tentang merakit sepeda.
- d. Puas dengan sepeda buatannya tersebut walaupun kurang maksimal, karena dengan merakit sendiri ini hasil dari hunting spare part dari toko ke toko sepeda pun tidak sia-sia.

Namun ada beberapa kelemahan jika menggunakan cara ini :

- a. Terkadang barang yang kita inginkan belum tersedia atau malah sudah habis.
- b. *Budget* yang konsumen siapkan terkadang kurang atau jauh dari bayangan.
- c. Memakan waktu yang cukup lama.

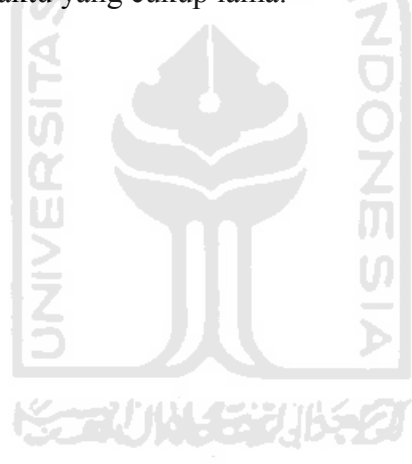

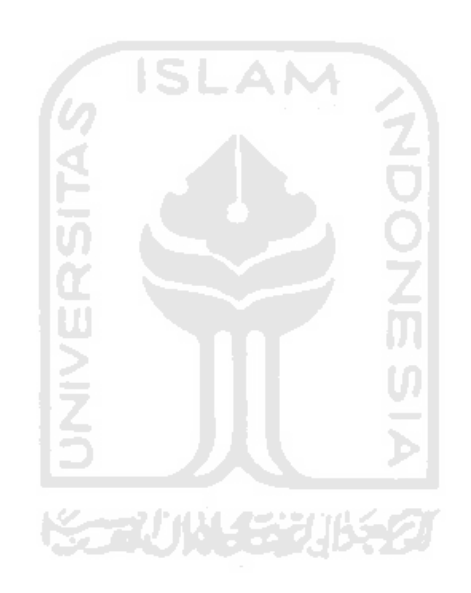

# **BAB III**

## **METODOLOGI**

#### <span id="page-34-0"></span>**3.1 Analisis Kebutuhan Sistem**

Analisis merupakan identifikasi terhadap hal-hal yang berkaitan dengan detail atau struktur pembangunan perangkat lunak. Tahap analisis merupakan tahap yang penting, karena kesalahan dalam tahap ini akan menyebabkan kesalahan ditahap selanjutnya, oleh sebab itu dibutuhkan suatu metode yang dapat digunakan sebagai pedoman dalam pengembangan sistem informasi.

 Metode analisis ini diperlukan berkaitan dengan perancangan suatu sistem yang akan dibuat dan berhubungan dengan hasil yang ingin dicapai oleh sistem itu sendiri. Perancangan dengan metode analisis yang terstruktur dan terpadu akan menghasilkan suatu *prototype* yang tepat. *Prototype* digunakan untuk mengetahui apakah software yang dibuat sudah sesuai dengan kebutuhan yang diinginkan. Metode analisis digunakan setelah mengetahui tujuan dan persoalan apa yang ingin dipecahkan.

#### **3.1.1 Metode Analisis**

 Analisis suatu sistem merupakan salah satu proses yang harus dilakukan dalam perancangan dan implementasi suatu perangkat lunak, karena kesalahan pada tahap analisis akan menyebabkan kesalahan pada tahap selanjutnya.

 Adapun metode analisis yang digunakan untuk menganalisis aplikasi Multimedia perakitan sepeda fixie adalah metode hierarkie.

#### **3.1.2 Hasil Analisis**

Setelah analisis dilakukan, ada beberapa hal yang perlu diperhatikan, diantaranya adalah suatu antarmuka grafis yang menarik, mudah dijalankan dan dimengerti oleh pengguna.

Berdasarkan hasil analisis ini pula, didapat suatu gambaran sistem dari perangkat lunak yang akan dibuat. Secara garis besar gambaran sistem yang akan <span id="page-35-0"></span>dibuat yaitu suatu perangkat lunak yang dapat digunakan untuk membantu konsumen sepeda fixie dalam merakit sepeda pribadinya.

#### **3.1.3 Analisis Kebutuhan**

Untuk menyelesaikan masalah yang telah dikemukakan di atas, penulis menerangkan beberapa analisis yang dibutuhkan. Adapun masing-masing analisis tersebut adalah :

#### **3.1.3.1 Kebutuhan Data**

Aplikasi Multimedia Perakitan Sepeda Fixie membutuhkan data yaitu :

1. Data–data mengenai harga, model dan merk dari spare part sepeda fixie.

ISLAM

2. Gallery sepeda fixie.

Setelah *user* mendapatkan informasi tentang *part* dalam sepeda dan melihat beberapa referensi gambar sepeda fixie, maka diharapkan *user* dapat merakit sepedanya dengan mudah menggunakan aplikasi ini.

#### **3.1.3.2 Kebutuhan** *Output*

Keluaran dari Aplikasi Multimedia Perakitan Sepeda Fixie yaitu :

- 1. Informasi tentang sepeda fixie.
- 2. Informasi harga *part* sepeda fixie.
- 3. Galeri foto yang berguna sebagai referensi dalam perakitan sepeda.
- 4. Informasi tentang pengenalan *part* sepeda.
- 5. Penjumlahan harga *part-part* yang sudah terakit.

#### **3.1.3.3 Kebutuhan Proses**

Proses yang terjadi dalam Aplikasi Multimedia Perakitan Sepeda fixie ini adalah proses perakitan dan proses update harga pada setiap barang. Dalam proses ini dibutuhkan *script* yang dipergunakan untuk membuat database harga pada setiap barang agar pada proses akhirnya harga pada setiap barang dapat di*update* oleh *user*.

#### **3.1.4 Analisis Kebutuhan Antarmuka**

Antarmuka pengguna atau yang lebih dikenal *user interface* adalah bagian penghubung antara sistem dengan pengguna atau *user*. Pada bagian ini akan terjadi <span id="page-36-0"></span>komunikasi antara keduanya. Antarmuka dititikberatkan pada *interface* yang bersifat *user friendly* yang berarti tidak sulit digunakan atau memudahkan pengguna. Adapun sistem antarmuka yang dibangun adalah :

- 1. Menu Halaman Utama, dimana menu ini merupakan halaman utama dari aplikasi ini.
- 2. Menu *About*, menu ini memuat informasi tentang sepeda fixie.
- 3. Menu *Customize*, menu ini memuat menu informasi spare part dan perakitan sepeda.
- 4. Menu *Gallery*, menu ini memuat gambar-gambar atau foto-foto seputar sepeda fixie.

#### **3.2 Perancangan Perangkat Lunak**

#### **3.2.1 Metode Perancangan**

Sebelum mengimplementasikan pada aplikasi yang akan dibuat, maka terlebih dahulu membuat metode yang akan digunakan. Metode yang digunakan dalam perancangan aplikasi ini adalah metode hierarki yang selanjutnya akan dibuat suatu rancangan antar muka (*interface*).

#### **3.2.2 Hasil Perancangan**

 Berdasarkan analisis yang telah dilakukan maka dapat diketahui apa saja yang menjadi *input* sistem, *output* sistem, metode yang digunakan sistem, serta antarmuka sistem yang dibuat, sehingga sistem yang dibuat nantinya dapat sesuai dengan apa yang diharapkan.

Perancangan sistem ini akan dibagi menjadi beberapa subsistem yaitu :

- 1. Perancangan HIPO ( *Hierarchy plus Input-Proses-Output* )
- 2. Perancangan Antar Muka.

#### <span id="page-37-0"></span>**3.2.2.1 Perancangan HIPO**

HIPO *( Hierarchy plus Input-Proses-Output )* merupakan metodologi yang dikembangkan IBM. HIPO adalah alat dokumentasi program. Akan tetapi sekarang juga banyak digunakan sebagai alat disain dan teknik dokumentasi dalam siklus pengembangan sistem. HIPO berbasis fungsi, yaitu tiap-tiap modul dalam sistem digambarkan oleh fungsi utamanya. Sasaran utama penggunaan HIPO antara lain sebagai berikut:

1.Untuk menyediakan suatu struktur guna memahami fungsi-sungsi dari sistem.

2.Untuk lebih menekankan fungsi-fungsi yang harus diselesaikan oleh program, bukannya menunjukan statemen-statemen program yang digunakan untuk melaksanakan fungsi tersebut.

Hirarki proses yang akan dibuat disini adalah hirarki berupa HIPO dengan menggunakan diagram VTOC ( *Visual Table of Contents* ) adalah diagram yang menggambarkan hubungan dari fungsi- fungsi di sistem secara berjenjang. Hirarki proses disini akan dibagi menjadi sembilan buah, yaitu satu hirarki proses halaman utama dan delapan hirarki proses menu utama dalam sistem. Keterangan dan gambar hirarki proses tersebut adalah sebagai berikut.

#### **3.2.2.1.1 Hirarki Proses Halaman Pertama**

Dapat dilihat pada hirarki ini adalah bila *user* membuka sistem ini akan langsung menuju halaman utama dan dalam halaman utama itu *user* akan diberikan empat menu utama yang masing – masing menu utama itu juga memiliki submenu sendiri dan dari setiap menu utama beserta submenunya mempunyai informasi yang dapat dilihat oleh *user*. ( Gambar 3.1 ).

#### **HALAMAN UTAMA**

<span id="page-38-0"></span>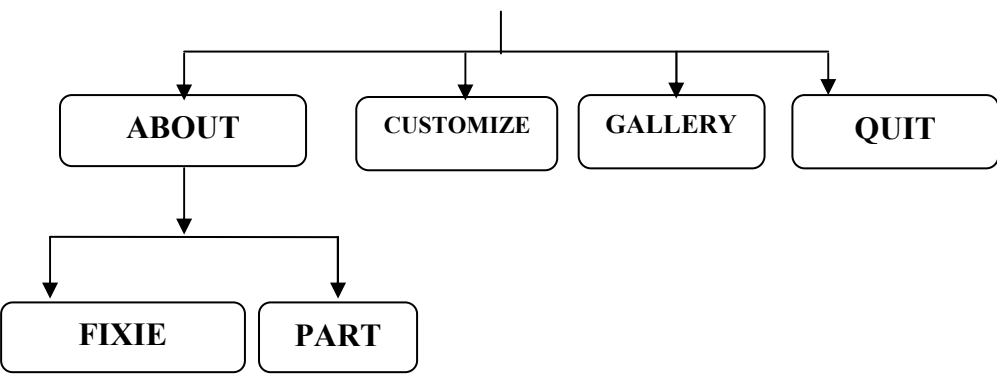

**Gambar 3.1** Hirarki Proses Halaman Utama

Penjelasan mengenai hierarki proses adalah sebagai berikut :

1. Skenario menu utama

Menampilkan halaman home yang berisi *link-link* pilihan seperti menu *about*, menu *gallery*, menu *customize,* menu *quit* dalam bentuk text. Terdapat musik sebagai pemanis aplikasi. Halaman ini merupakan halaman *home,* dimana semua aktivitas dapat dilakukan di dalam halaman ini.

2. Skenario menu *about.*

Menampilkan halaman tentang informasi-informasi yang berhubungan dengan sepeda fixie. Pada halaman ini menampilkan *link-link* menu *about* dan menu *part* .

3. Skenario menu *fixie*

Menampilkan halaman tentang informasi seputar sepeda fixie. Mulai dari sejarah hingga informasi-informasi lainnya.

4. Skenario menu *part*

Menampilkan penjelasan tentang *part* yang digunakan untuk membangun sepeda fixie. Ada 13 part yang dijelaskan pada aplikasi ini.

5. Skenario menu *gallery*

<span id="page-39-0"></span>Menampilkan gambar-gambar sepeda fixie yang dapat digunakan sebagai referensi perakitan.

6. Skenario menu *customize*

Menampilkan menu yang digunakan untuk merakit sebuah sepeda fixie. Menu *part* yang digunakan terdapat di sebelah kiri atas dan pada bagian bawah terdapat jenis dan model dari *part* yang mendukung. Ketika *part-part* bawah itu di klik, maka sepeda fixie yang tertampil dapat segera berubah. Terdapat 4 *style* yang berbeda, dimana setiap *style*nya mempunyai *part-part* sendirisendiri. Didalam menu ini juga terdapat menu tambahan yaitu menu menu komulasi harga

7. Skenario menu *quit*

Pada menu quit ini, merupakan menu keluar dari aplikasi.

 Berikut ini merupakan gambar diagram fungsi yang menjelaskan alur dari berjalannya program. Dapat dilihat pada Gambar 3.2.

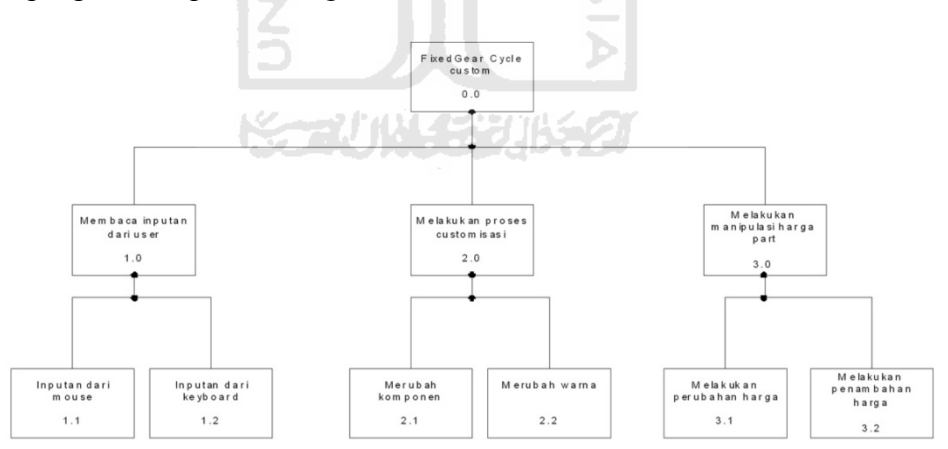

**Gambar 3.2** Diagram Fungsi

 Diagram ini berfungsi untuk menjelaskan proses yang terjadi pada Aplikasi Multimedia Perakitan Sepeda Fixie. Ada 3 proses utama yang terjadi pada aplikasi ini.

<span id="page-40-0"></span> Berikut ini merupakan diagram ringkasan dari aplikasi multimedia perakitan sepeda fixie. Dapat dilihat pada Gambar 3.3.

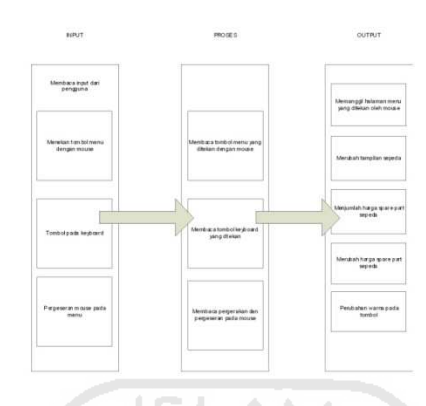

**Gambar 3.3** diagram ringkasan

 Diagram ini berfungsi untuk menunjukkan secara garis besar hubungan antara input, proses dan output. Bagian input menunjukkan data atau masukan-masukan yang dibutuhkan oleh aplikasi. Proses berisi langkah-langkah yang menggambarkan kerja dari fungsi atau modul, dan output menunjukkan keluaran dari fungsi-fungsi.

 Berikut merupakan diagram rinci yang menggambarkan lanjutan dari diagram ringkasan yang dibuat menjadi lebih rinci. Dapat dilihat Gambar 3.4.

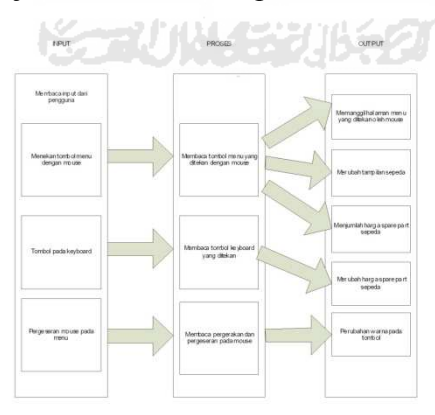

#### **Gambar 3.4** Diagram Rinci

 Merupakan penggambaran secara rinci dari fungsi-fungsi yang ada dalam aplikasi ini.

#### <span id="page-41-0"></span>**3.2.2.1.2 Perancangan Interface**

Desain antar muka (*interface*) merupakan hasil implementasi dari kebutuhan *user* dengan komputer. Desain *interface* yang utama ditujukan kepada *user,* dimana *interface* didesain sedemi kian rupa untuk memudahkan penggunaan sistem aplikasi ini. Berikut ini desain *interface* pada Aplikasi Multimedia Perakitan Sepeda Fixie.

#### **3.2.2.1.2.1 Perancangan Antarmuka Menu Utama (Halaman Utama)**

Halaman ini merupakan halaman pertama yang akan diakses oleh *user* ketika mengakses aplikasi ini. Adapun desain *interface* dari halaman utama ini dapat dilihat pada Gambar 3.5

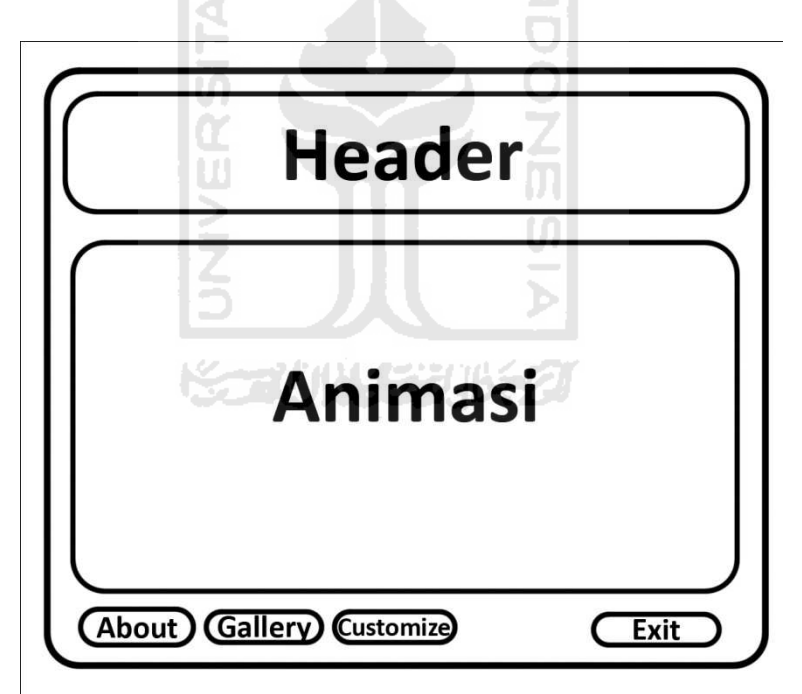

**Gambar 3.5** Halaman Utama

#### <span id="page-42-0"></span>**3.2.2.1.2.2 Perancangan Antarmuka Menu About Fixie**

 Menu ini seputar informasi tentang sepeda fixie, mulai dari sejarah hingga perkembangan saat ini, dapat dilihat pada Gambar 3.6

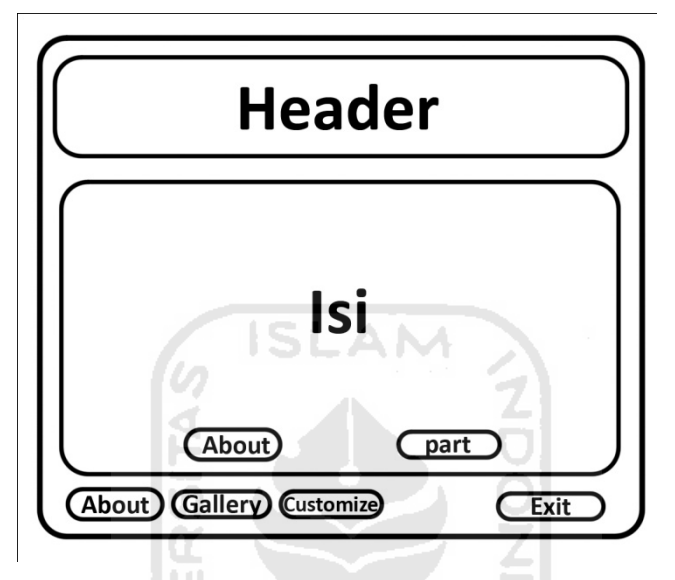

**Gambar 3.6** Halaman About Fixie

#### **3.2.2.1.2.3 Perancangan Antarmuka Menu Customize**

Menu ini merupakan menu yang ditonjolkan dalam aplikasi ini. Pada menu ini *user* dapat merakit sepeda fixie, dapat dilihat pada Gambar 3.7

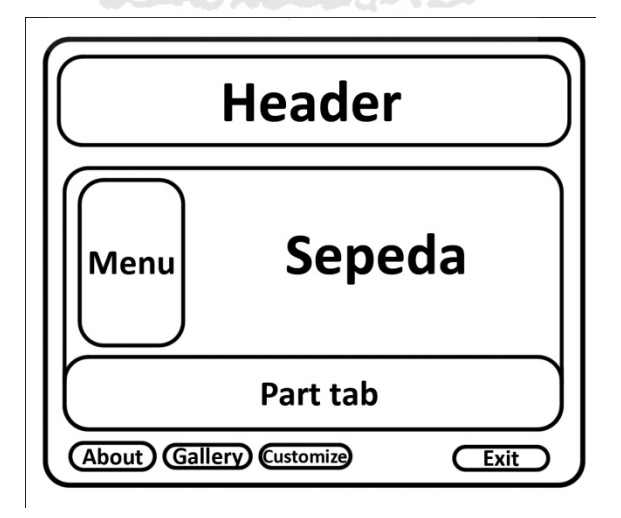

**Gambar 3.7** Halaman Menu *Customize*

#### <span id="page-43-0"></span>**3.2.2.1.2.4 Perancangan Antarmuka Menu Gallery**

 Menu ini merupakan menu yang memperlihatkan berbagai koleksi foto-foto sepeda fixie, dapat dilihat pada Gambar 3.8

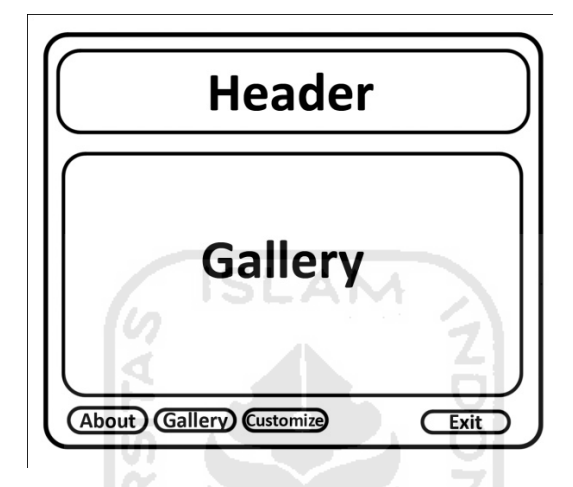

**Gambar 3.8** Halaman Menu Gallery

#### **3.3 Implementasi Perangkat Lunak**

Implementasi perangkat lunak adalah bagian penting dari sebuah pembuatan sistem. Dalam tahap ini sistem akan diuji apakah sudah sesuai bekerja dengan apa yang direncanakan atau tidak. Implementasi perangkat lunak anak menjelaskan semua cara kerja dari aplikasi multimedia perakitan sepeda fixie.

#### **3.3.1 Implementasi Pembuatan Program**

Dalam implementasinya, aplikasi multimedia perakitan sepeda fixie ini membutuhkan perangkat keras dengan spesifikasi sebagai berikut :

- 1. Prosesor : Inter Pentium Core 2 duo
- 2. Memory : 4GB
- 3. Harddisk : 320 GB
- 4. Mouse dan keyboard
- 5. DVD room

#### 6. headset

dan dalam implementasinya, aplikasi ini menggunakan satu *software* utama yaitu adobe flash cs 3 dan menggunakan beberapa software pendukung seperti adobe photoshop cs3, corel draw x4, cool edit pro dan flash player.

*Software-software* ini digunakan untuk membuat seluruh isi dari aplikasi. Maksud dari seluruh isi aplikasi adalah seluruh informasi yang akan ditampilkan kepada *user* dan juga tampilan-tampilan aplikasi serta tombol yang ditampilkan oleh aplikasi. *Software-software* tersebut adalah :

**ISLAM** 

1. Adobe flash cs3

Merupakan *software* yang digunakan untuk membuat animasi, *user interface,*  coding untuk membuat aplikasi aplikasi multimedia.

2. Adobe photoshop cs 3

Merupakan *software bitmap editing* yang digunakan untuk mengedit tampilan dalam aplikasi.

3. Corel draw x4

Merupakan *software* yang digunakan untuk membuat tampilan dalam aplikasi dan juga tombol navigasi untuk aplikasi.

4. Cool edit pro

Merupakan *software* yang dipakai untuk mengedit suara-suara pada aplikasi.

5. Flash player

Merupakan *software* yang digunakan untuk mengecek dan melihat hasil dari perancangan,pengeditan dan hasil dari aplikasi (.swf).

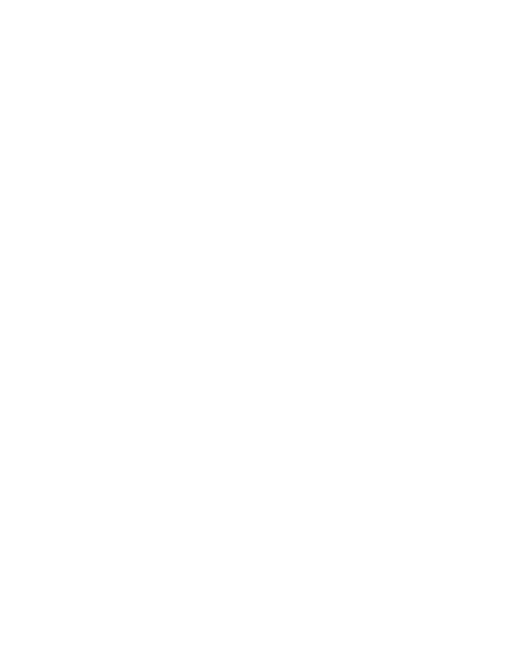

# **BAB IV**

## **HASIL DAN PEMBAHASAN**

#### <span id="page-46-0"></span>**4.1 Hasil**

 Hasil dari Aplikasi Multimedia Perakitan Sepeda Fixie ini adalah sebauh *form* yang berisi intro, home, about, gallery dan customize. Pada halaman Home akan memanggil file-file flash yang berisi informasi, foto dan perakitan sebuah sepeda fixie.

**ISLAM** 

#### **4.1.1 Tampilan Halaman Intro**

Halaman intro berisi yang menampilkan judul aplikasi. Halaman ini merupakan halaman pembuka sebelum masuk kedalam kehalaman utama (*home*). Setelah animasi-animasi pada halaman intro ini berakhir maka akan secara otomatis masuk kehalaman home. Lihat Gambar 4.1.

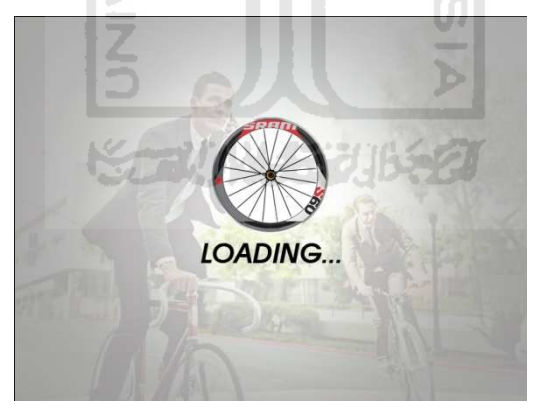

**Gambar 4.1** Tampilan Halaman Intro

#### **4.1.2 Tampilan Halaman Home**

 Halaman ini merupakan halaman utama yang terdapat pada aplikasi. Halaman ini berisi link yang menghubungkan pada halaman-halaman berikutnya yaitu about, gallery dan customize. Dalam pembuatan halaman utama ini, digunakan juga adobe <span id="page-47-0"></span>photoshop dalam pembuatan design antarmuka aplikasi dan seluruh editing gambar yang ada di aplikasi dan menggunakan cool edit pro dalam pengeditan suara pada aplikasi. Lihat Gambar 4.2.

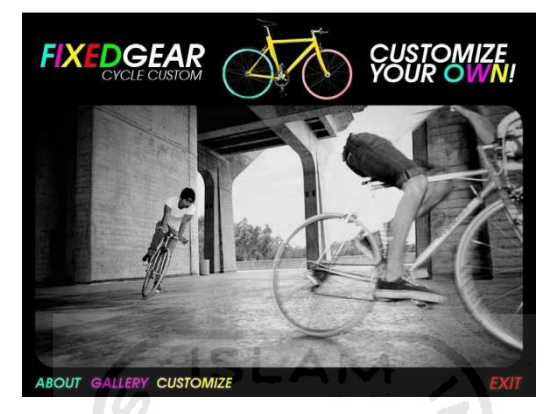

**Gambar 4.2** Tampilan Halaman Home

#### **4.1.3 Tampilan Halaman About**

Halaman ini merupakan menu pertama yang terdapat pada aplikasi ini. Dalam menu ini terdapat 2 submenu yaitu menu about dan part. Isi dari halaman about ini adalah memberikan informasi-informasi tentang seputar sepeda fixie mulai dari sejarah hingga part-part pendukung dalam perkitan sepeda. Lihat Gambar 4.3.

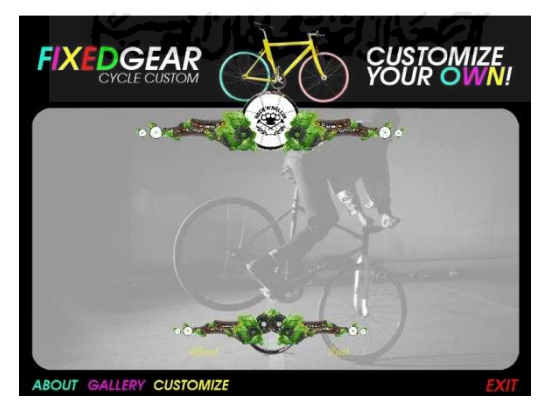

**Gambar 4.3** Tampilan Halaman About

#### <span id="page-48-0"></span>**4.1.3.1 Tampilan Halaman Submenu About**

 Halaman ini merupakan halaman lanjutan dari halaman about. Halaman ini berisi tentang informasi-informasi seputar sepeda fixie mulai dari sejarah dan perkembangan sepeda fixie itu sendiri. Lihat Gambar 4.4.

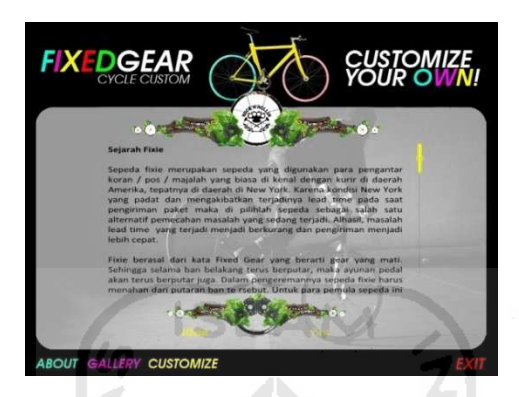

**Gambar 4.4** Tampilan Halaman Submenu About

#### **4.1.3.2 Tampilan Halaman Submenu Part**

Halaman ini merupakan menu kedua yang disediakan pada menu about. Halaman ini berisi informasi-informasi tentang part-part yang digunakan dalam perakitan sepeda fixie. Lihat Gambar 4.5.

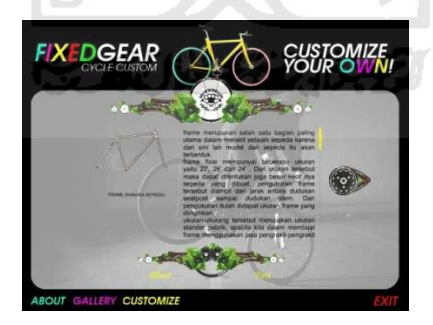

**Gambar 4.5** Tampilan Halaman Part

#### **4.1.3.2.1 Tampilan Halaman Part-Frame**

 Halaman ini memberikan informasi seputar part sepeda yang bernama frame. Bagian sepeda ini merupakan bagian yang paling utama dalam perakitan sepeda fixie. Lihat Gambar 4.6 .

<span id="page-49-0"></span>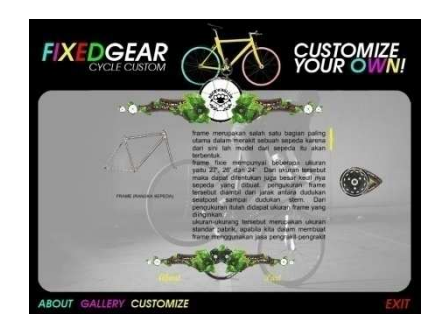

**Gambar 4.6** Tampilan Halaman Part-frame

#### **4.1.3.2.2 Tampilan Halaman Part-Stem**

 Halaman ini merupakan halaman terusan dari halaman sebelumnya yaitu halaman part-frame. Pada halaman ini dijelaskan tentang bagian sepeda yang bernama stem. Stem berguna sebagai dudukan stang sepeda. Banyak model yang biasa digunakan dalam merakit sepeda fixie diantaranya adalah model *oldschool* (model lama atau tua) atau model *oversize*. Model model tersebut merupakan modelmodel yang biasa digunakan. Lihat Gambar 4.7.

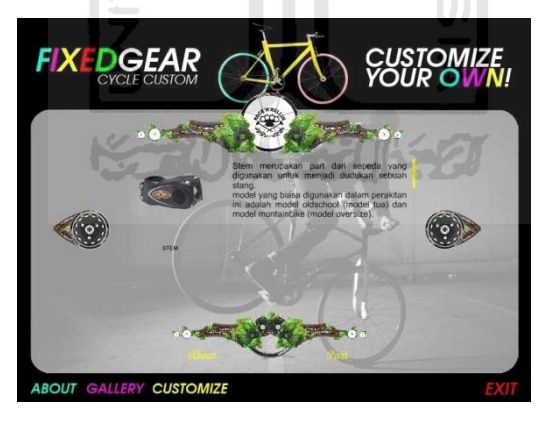

**Gambar 4.7** Tampilan Halaman Part-stem

#### **4.1.3.2.3 Tampilan Halaman Part-Ban**

 Merupakan halaman yang menjelaskan tentang ban dalam sepeda. Ban merupakan part dalam sepeda yang digunakan untuk dapat berjalan atau melaju lewat darat. Lihat Gambar 4.8 .

<span id="page-50-0"></span>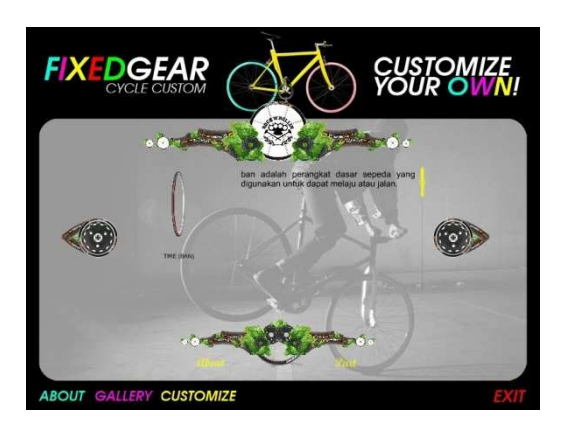

**Gambar 4.8** Tampilan Halaman Part-ban

# **4.1.3.2.4 Tampilan Halaman Part-Stang**

 Halaman ini menjelaskan kegunaan stang dalam sepeda fixie. Stang merupakan bagian dari sepeda yang digunakan untuk mengendalikan arah dari sepeda saat berjalan. Banyak model yang diproduksi pabrik untuk merakit sepeda fixie ini. Dalam merakit stang jangan lupa dipikirkan bahwa stang dan stem merupakan produk saling terkait begitu juga dengan velg dan ban. Jika membeli stang atau stem yang standar maka pasangan stang atau stem tersebut juga harus standar, begitu pula jika membeli stang atau stem yang oversize maka harus membeli part pasangannya yang oversize juga. Lihat Gambar 4.9 .

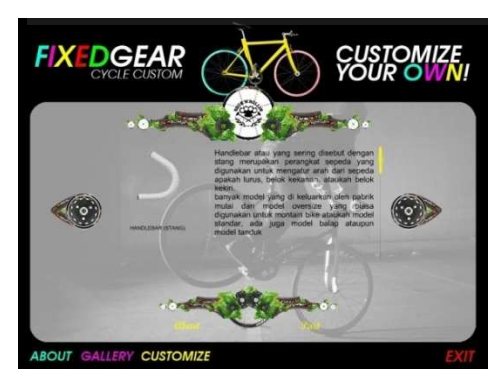

**Gambar 4.9** Tampilan Halaman Part-Stang

#### <span id="page-51-0"></span>**4.1.3.2.5 Tampilan Halaman Part-Ruji**

 Halaman ini menjelaskan tentang kegunaan dari ruji sepeda. Part ini digunakan untuk mengencangkan velg. Banyak model yang biasa digunakan dalam perakitan, yaitu model silang dan model lurus. Lihat Gambar 4.10 .

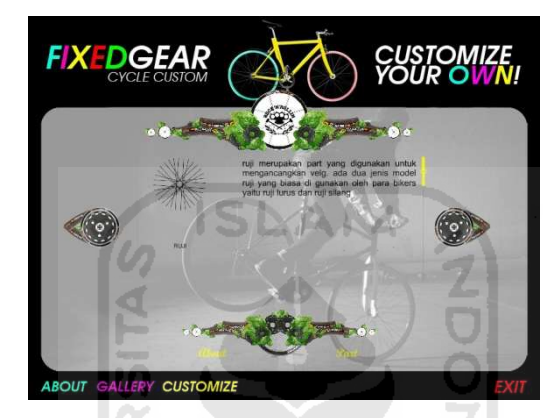

**Gambar 4.10** Tampilan Halaman Part-ruji

#### **4.1.3.2.6 Tampilan Halaman Part-Headset**

 Merupakan halaman yang menjelaskan tentang kegunaan dari headset. Headset ini berguna untuk mengencangkan stem dan fork dan juga berguna agar ketika setang tersebut berputar dengan mudah, karena headset ini terdapat bola-bola kecil yang biasa disebut dengan gotri yang berfungsi untuk mempermudah dan memperhalus pergerakan stang. Lihat Gambar 4.11 .

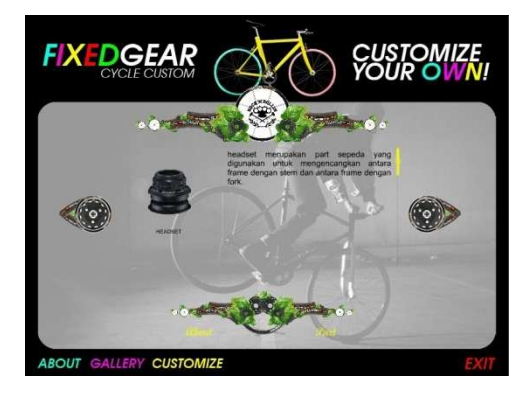

#### **Gambar 4.11** Tampilan Halaman Part-Headset

#### <span id="page-52-0"></span>**4.1.3.2.7 Tampilan Halaman Part-Fork**

 Merupakan halaman yang menjelaskan tentang fork sepeda. Bentuk dari fork ini menyerupai garpu yang berfungsi sebagai dudukan roda. Lihat Gambar 4.12 .

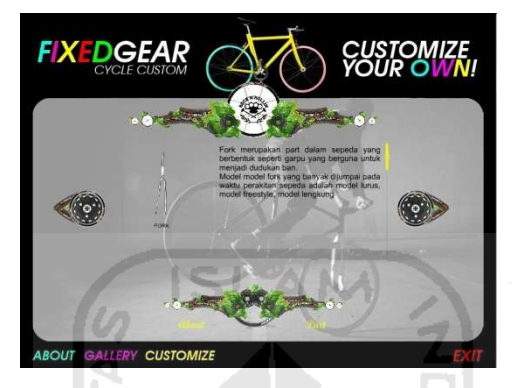

**Gambar 4.12** Tampilan Halaman Part-Fork

#### **4.1.3.2.8 Tampilan Halaman Part-Velg**

 Merupakan halaman yang menjelaskan tentang part velg yang biasa digunakan dalam perkitan sepeda fixie. Velg yang biasa digunakan dalam perakitan sepeda fixie adalah velg sepeda yang berukuran 700. Produk produk baru yang diproduksi semakin banyak. Model yang digunakan adalah model *wall* yang berbeda, ada yang menggunakan velg dengan model 3wall, 2wall dsb . Untuk penggunakan para konsumen yang biasa melakukan aktivitas free style biasanya menggunakan velg yang berukuran 26, ukuran ini lebih kecil dari ukuran velg 700. Lihat Gambar 4.13 .

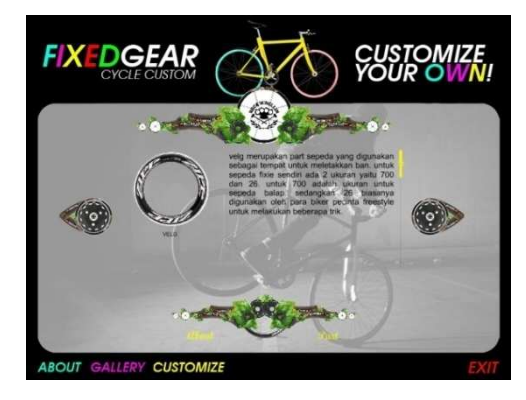

#### **Gambar 4.13** Tampilan Halaman Part-velg

#### <span id="page-53-0"></span>**4.1.3.2.9 Tampilan Halaman Part-Hub**

 Merupakan halaman yang menjelaskan kegunaan dari part hub. Hub merupakan part yang digunakan sebagai poros di setiap roda depan ataupun belakang dan juga pada hub ini terdapat lubang-lubang yang digunakan sebagai tempat dudukan ruji roda. Lihat Gambar 4.14.

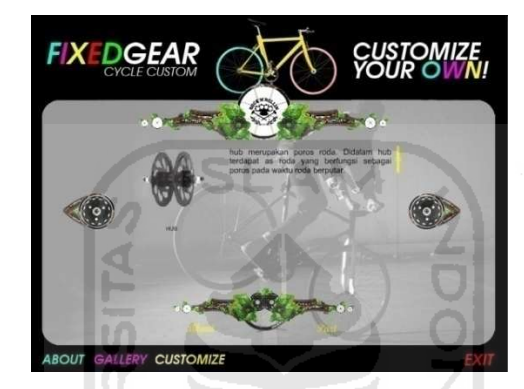

**Gambar 4.14** Tampilan Halaman Part-velg

#### **4.1.3.2.10 Tampilan Halaman Part-BB**

 Merupakan halaman yang menjelaskan tentang kegunaan dari part BB. BB merupakan poros tengah dari sebuah sepeda, power utama dalam sebuah sepeda terdapat pada poros tengah ini. Ada 2 jenis model yang sering digunakan yaitu dengan menggunakan BB yang masih dengan gotri, ada juga BB yang sudah menggunakan laker dan tentu saja dengan menggunakan laker ini ayunan sepeda akan lebih enak. Lihat Gambar 4.15.

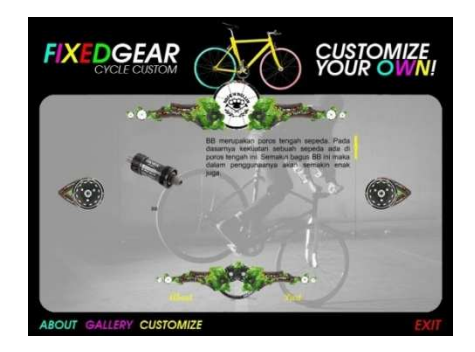

#### **Gambar 4.15** Tampilan Halaman Part-BB

#### <span id="page-54-0"></span>**4.1.3.2.11 Tampilan Halaman Part-Crank**

 Halaman ini menjelaskan tentang part crank. Part ini berguna sebagai ayunan pada waktu mengayuh sepeda. Lihat Gambar 4.16 .

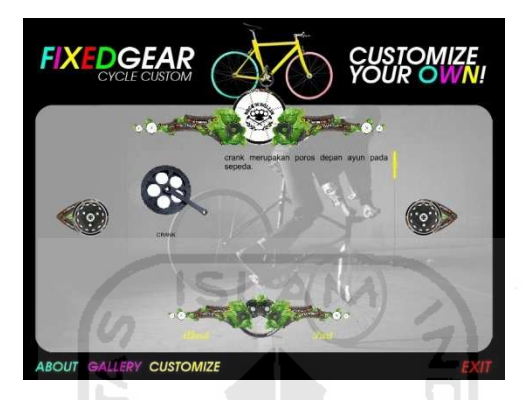

**Gambar 4.16** Tampilan Halaman Part-Crank

#### **4.1.3.2.12 Tampilan Halaman Part-Rantai**

 Halaman ini menjelaskan tentang kegunaan dari rantai. Rantai digunakan untuk menyeimbangkan antara kayuhan crank dengan putaran roda. Lihat Gambar 4.17.

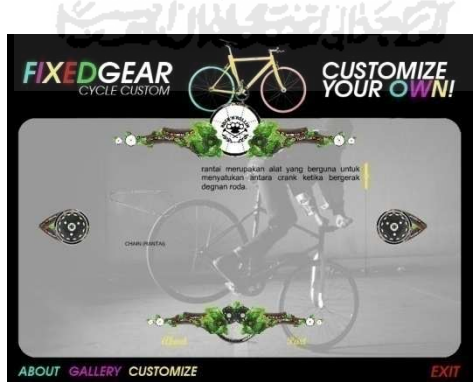

**Gambar 4.17** Tampilan Halaman Part-Rantai

#### **4.1.3.2.13 Tampilan Halaman Part-DO**

<span id="page-55-0"></span> Halaman ini menjelaskan tentang kegunaan dari part d.o . Part ini berguna sebagai dudukan roda belakang sepeda. Ada beberapa model yang digunakan sebagai contoh adalah d.o sepeda federal, d.o sepeda bmx. Untuk sepeda fixie sendiri dalam pemakaian d.o biasa menggunakan d.o milik sepeda bmx karena dengan menggunakan d.o ini rantai dan roda belakang dapat distel dengan baik. Lihat Gambar 4.18.

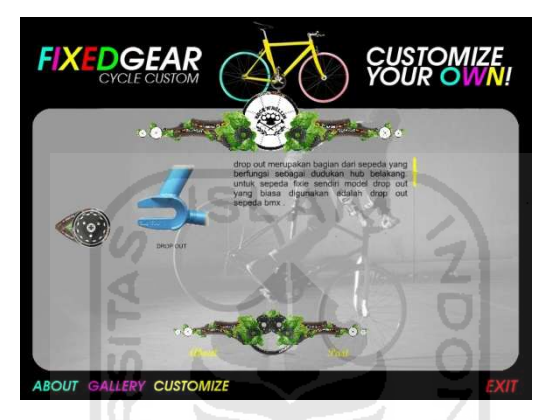

**Gambar 4.18** Tampilan Halaman Part-DO

#### **4.1.3.2.14 Tampilan Halaman Part-Seatpost**

 Halaman ini menjelaskan tentang kegunaan dari seatpost. Seatpost ini digunakan sebagai dudukan sedel. Lihat Gambar 4.19.

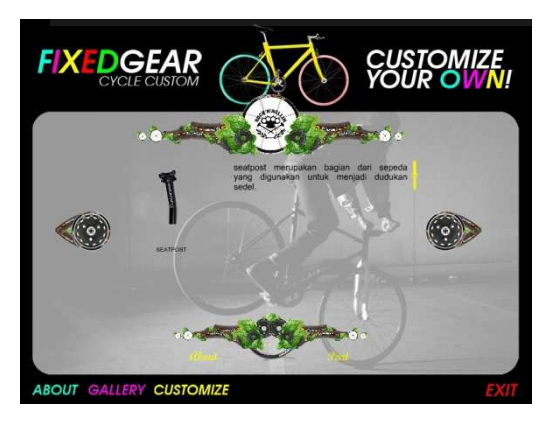

**Gambar 4.19** Tampilan Halaman Part-Seatpost

#### <span id="page-56-0"></span>**4.1.3.2.16 Tampilan Halaman Part-Sedel**

 Merupakan halaman yang menjelaskan tentang kegunaan dari sedel. Sedel berguna sebagai tempat duduk pada waktu bersepeda. Lihat Gambar 4.20.

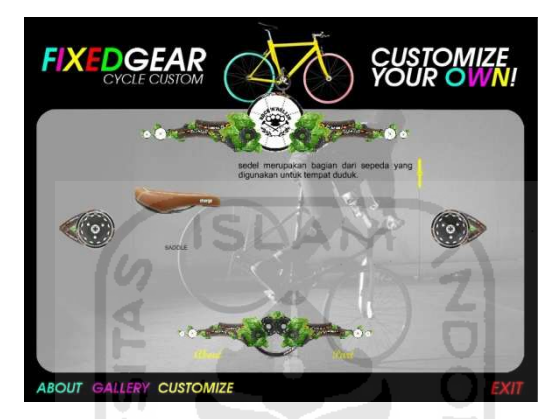

**Gambar 4.20** Tampilan Halaman Part-Sedel

#### **4.1.4 Tampilan Halaman Gallery**

 Halaman ini merupakan menu kedua yang disediakan oleh aplikasi ini. Halaman ini Berisi galeri-galeri foto yang dapat digunakan sebagai referensi dalam pembangunan sebuah sepeda fixie. Foto-foto yang ada dalam galeri ini dapat di update, dan cara meng-*update*-nyapun dengan cara yang mudah. Lihat Gambar 4.21.

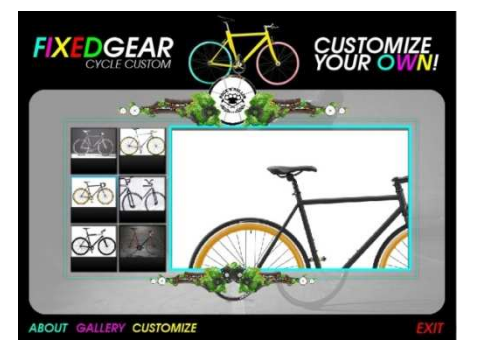

**Gambar 4.21** Tampilan Halaman Gallery

#### <span id="page-57-0"></span>**4.1.5 Tampilan Halaman Customize**

 Halaman ini merupakan ini merupakan menu perkitan sepeda. User dapat langsung merancang sepeda fixie impiannya dari menu ini. Banyak design yang dapat dirancang dari menu yang telah disediakan ini. Lihat Gambar 4.7 .

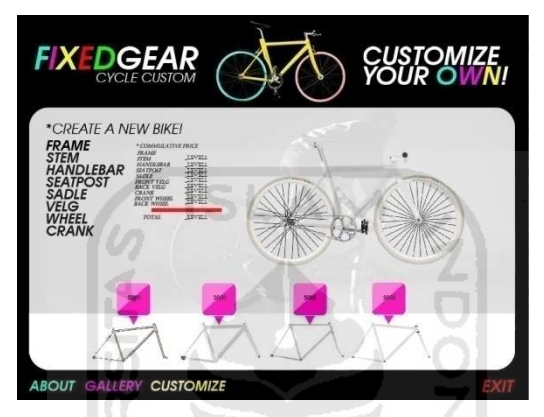

**Gambar 4.22** Tampilan Halaman Customize

#### **4.1.5.1** *Update* **harga**

 Dalam menu customize, user dapat melakukan peng*update*an harga per part. Proses *update* yang dilakukan, dengan menggunakan file harga.txt yang terdapat pada *folder* db yang sudah dibuat. Lihat Gambar 4.23.

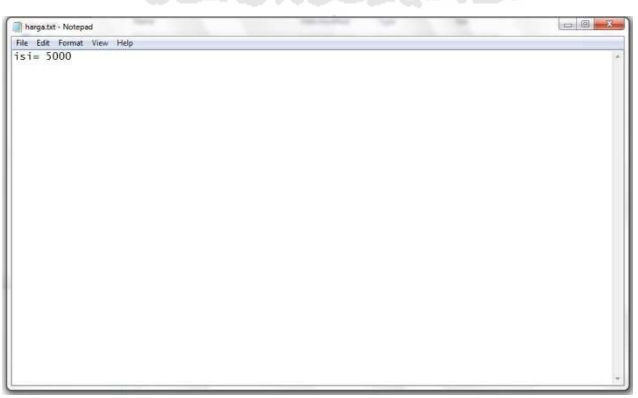

### **Gambar 4.23** Tampilan Halaman *Notepad Update* harga

Ketika angka yang ada dalam *notepad* tersebut diganti, maka secara otomatis juga harga yang ada pada menu customize juga akan berganti pula.

#### <span id="page-58-0"></span>**4.1.5.2 Menu Penambahan**

 Dalam menu *customize* ini juga tersedia menu penambahan yang dapat membantu dalam memperkirakan berapa biaya yang akan dikeluarkan apabila menggunakan *spare part-spare part* yang dsediakan pada menu *customize* ini.

 Proses yang terjadi adalah ketika *spare part* pada menu *customize* diklik, maka harga akan masuk kedalam menu penambahan yang sudah tersedia per *part* itu sendiri. Semisal ketika kita meng-klik frame 1, maka harga frame 1 akan masuk kedalam menu penambahan pada bagian frame yang sudah ada. Lihat Gambar 4.24.

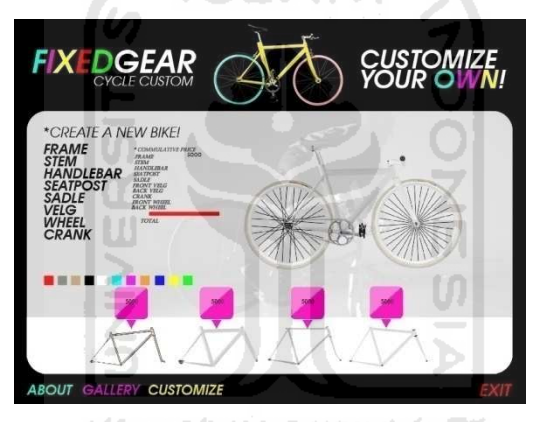

**Gambar 4.24** Tampilan Menu Tambah

#### **4.2 Tujuan dan Target**

 Tujuan dan Target pada pembuatan aplikasi ini sudah sesuai dengan yang ingin dicapai yaitu membuat suatu aplikasi multimedia perakitan sepeda fixie karena dapat digunakan untuk mempermudah dalam merakit sebuah sepeda fixie, mengetahui informasi informasi tentang sepeda fixie dan foto-foto sepeda fixie sebagai referensi dalam perakitan sepeda.

 Teori-teori yang digunakan untuk membangun aplikasi multimedia perakitan sepeda fixie ini sudah sesuai dengan yang dibutuhkan membuat sistem ini seperti teori tentang multimedia, teknologi multimedia, pengertian fixie, tentang adobe flash

<span id="page-59-0"></span> Dalam pembuatan sistem terdapat beberapa hambatan waktu yang lama untuk mengumpulkan bahan-bahan yang digunakan dan perancangan untuk menu perakitan. Namun secara keseluruhan pembangunan sistem ini sudah sesuai dengan yang diharapkan sebelumnya.

#### **4.3 Pengujian Sistem**

 Pengujian Aplikasi Multimedia Perakitan Sepeda Fixie untuk semua kalangan pada tahap ini dilakukan secara keseluruhan untuk mengetahui kinerja sistem agar dapat diketahui kelemahan-kelemahan ataupun kesalahan-kesalahan yang mungkin terjadi pada saat sistem dijalankan. Pengujian sistem Aplikasi Multimedia Perakitan Sepeda Fixie bertujuan untuk mengetahui apakah aplikasi tersebut sudah sesuai dengan apa yang diharapkan dan sudah berjalan dengan fungsi-fungsi yang diharapkan.

#### **4.4 Analisis Kerja Sistem**

 Pengujian ini dilakukan dengan cara menyebarkan kuisioner kepada beberapa responden yang berjenis kelamin Laki-Laki dan Perempuan berbagai usia yang dapat langsung melakukan pengisian kuisioner. Analisis ini dilakukan setelah melakukan proses pengujian sistem, dan kuisioner tersebut berisi pertanyaan-pertanyaan yang bertujuan untuk memperoleh informasi mengenai kinerja aplikasi ini.

Berikut adalah responden yang telah mencoba dan melakukan pengujian terhadap Aplikasi Multimedia Perakitan Sepeda Fixie dan melakukan pengisian kuisioner. Selain itu juga ditampilkan tabel hasil kuisioner yang menunjukan jumlah jawaban responden tiap pertanyaan.

#### **4.4.1 Analisis Responden**

Responden pada aplikasi ini adalah responden berjenis kelamin laki-laki dan perempuan berbagai usia. Berikut merupakan analisis tabel responden aplikasi <span id="page-60-0"></span>multimedia perakitan sepeda fixie. Dari data kuisioner yang didapat, ada 2 responden dengan 15 orang laki-laki dan 5 orang perempuan. Berikut Tabel 4.1

| N <sub>0</sub>  | <b>Inisial</b>          | Jenis Kelamin |  |
|-----------------|-------------------------|---------------|--|
| $\mathbf{1}$    | AI                      | Laki-laki     |  |
| $\overline{2}$  | Iv                      | Laki-laki     |  |
| $\overline{3}$  | Ed                      | Laki-laki     |  |
| $\overline{4}$  | $\overline{Rj}$         | Laki-laki     |  |
| 5               | $\overline{\text{H}}$ r | Laki-laki     |  |
| 6               | Rh                      | Laki-laki     |  |
| $\overline{7}$  | By                      | Laki-laki     |  |
| 8               | Aj                      | Laki-laki     |  |
| $\overline{9}$  | $\overline{UI}$         | Laki-laki     |  |
| 10              | Fr                      | Perempuan     |  |
| $\overline{11}$ | An                      | Laki-laki     |  |
| $\overline{12}$ | Bg                      | Perempuan     |  |
| 13              | Gn                      | Laki-laki     |  |
| $\overline{14}$ | St                      | Perempuan     |  |
| $\overline{15}$ | Ar                      | Laki-laki     |  |
| $\overline{16}$ | <b>Tt</b>               | Perempuan     |  |
| $\overline{17}$ | $\overline{Gl}$         | Laki-laki     |  |
| 18              | Ry                      | Laki-laki     |  |
| 19              | Hr                      | Laki-laki     |  |
| 20              | Dn                      | Perempuan     |  |

**Tabel 4.1** Tabel responden

Proses penghitungan hasil kuisioner dengan responden yang berjenis kelamin Laki- Laki dan Perempuan berbagai usia menggunakan aturan skala nilai sebagai berikut:

Nilai 1 untuk jawaban Sangat tidak setuju

<span id="page-61-0"></span>Nilai 2 untuk jawaban tidak setuju

Nilai 3 untuk jawaban netral

Nilai 4 untuk jawaban setuju

Nilai 5 untuk jawaban sangat setuju

Dari hasil penghitungan nilai-nilai tersebut kemudian dapat dihitung nilai rata-rata dari jawaban responden, dengan menggunakan rumus sebagai berikut :

IS

**SITAS** 

$$
\overline{X} = \sum_{i=1}^{n} \frac{(S_i)x(r_i)}{n}
$$

 $\overline{X}$  = rata-rata nilai

 $S =$ skala nilai

- $r =$  responden
- $n = j$ umlah responden

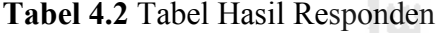

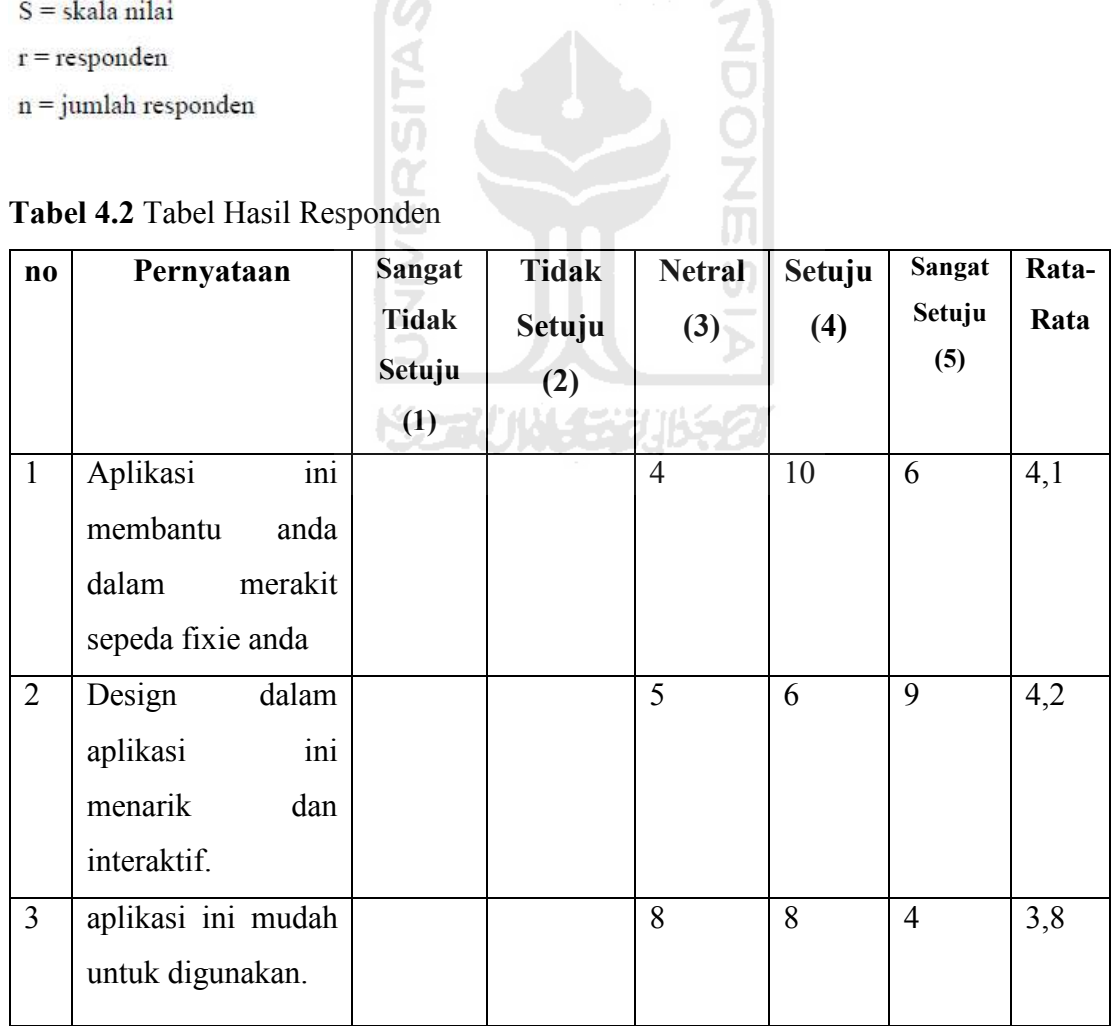

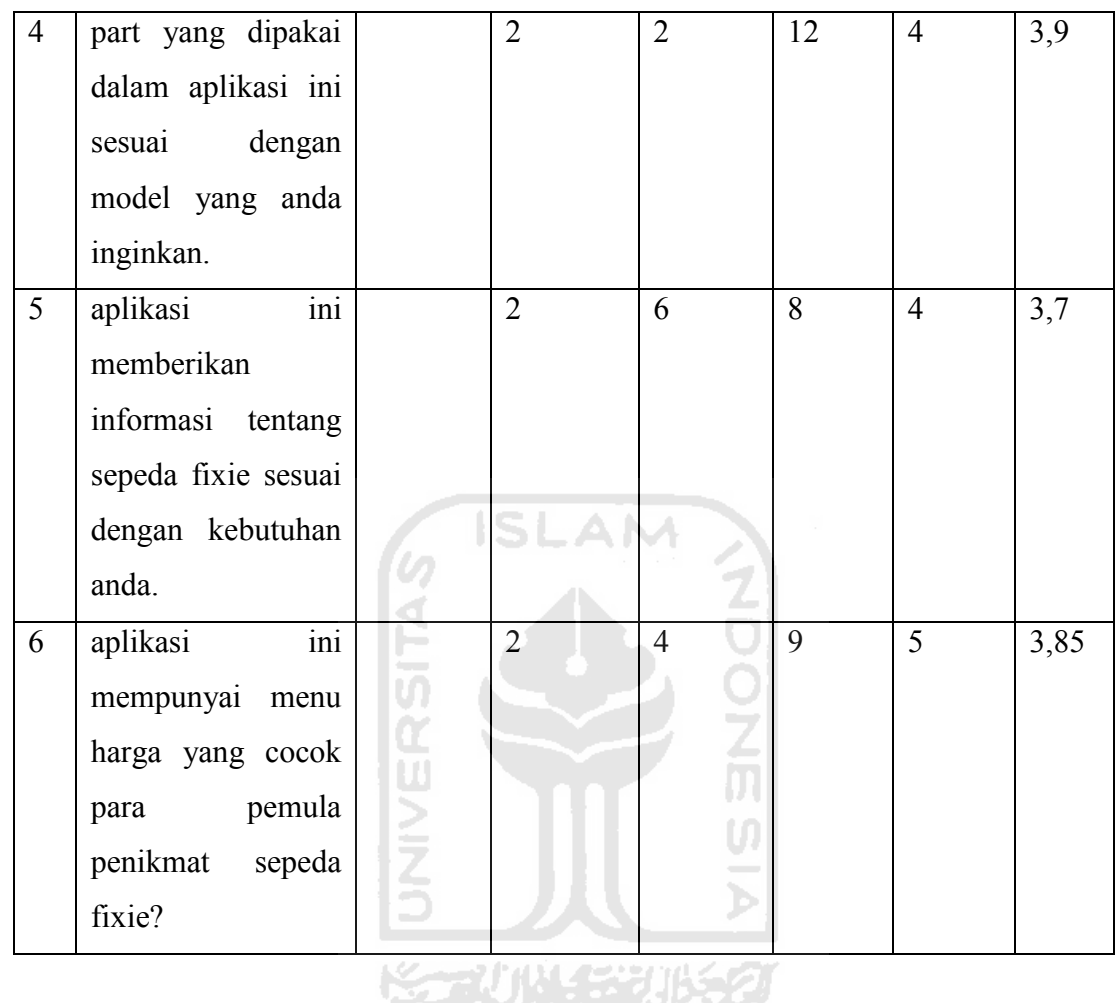

Dari hasil analisis melalui quisioner diatas maka dapat diambil kesimpulan hasil analisisnya. Hasil analisis tersebut adalah sebagai berikut :

1. Membantu dalam merakit fixie

Data yang diperoleh dari responden mengenai apakah aplikasi ini membantu dalam perakitan sepeda fixie terdapat 4 orang menjawab netral, 10 orang menjawab setuju, dan 6 orang menjawab sangat setuju. Maka dari data tersebut aplikasi ini baik untuk membantu dalam perakitan sepeda fixie dengan dibuktikan dengan nilai rata-rata yang diberikan adalah 4,1.

2. Design yang menarik dan interaktif

Data yang diperoleh dari responden tentang design aplikasi yang menarik dan interaktif, 5 orang menjawab netral, 6 orang menjawab setuju dan 9 orang menjawab sangat setuju. Dari data tersebut maka design untuk aplikasi ini cukup dengan nilai rata-ratanya adalah 4,2.

3. Mudah untuk digunakan

Data yang diperoleh dari responden tentang kemudahan aplikasi ini dalam penggunaanya diperoleh 8 orang menjawab netral, 8 orang menjawab setuju dan 4 orang menjawab sangat setuju. Dari data tersebut maka aplikasi perakitan ini adalah baik atau mudah dalam penggunaannya dengan nilai ratarata 3,8.

4. Kesesuaian model

Dari data yang diperoleh dari responden tentang kesesuaian model diperoleh 2 orang menjawab tidak setuju, 2 orang menjawab netral, 12 orang menjawab setuju, 4 orang menjawab sangat setuju. Maka kesesuaian model yang terdapat pada aplikasi ini adalah baik dengan nilai rata-ratanya adalah 3,9. そびはくまりはらり

5. Informasi yang sesuai

Dari data yang diperoleh dari responden tentang informasi yang diberikan diperoleh 2 orang menjawab kurang, 6 orang menjawab cukup, 8 orang menjawab baik dan 4 orang menjawab sangat baik. Dari data yang diperoleh maka informasi yang diberikan oleh aplikasi ini adalah sesuai dengan nilai rata-rata adalah 3,7 .

6. Menu harga cocok

<span id="page-64-0"></span>Dari data yang diperoleh dari responden tentang kecocokan aplikasi untuk para pemula diperoleh 2 orang menjawab tidak setuju, 4 orang menjawab netral, 9 orang menjawab setuju dan 5 orang menjawab sangat setuju. Dari data yang diperoleh maka aplikasi ini cocok untuk para para pemula dengan nilai rata-rata adalah 3,85.

#### **4.5 Kelebihan dan Kekurangan**

 Dari hasil proses pengujian dan analisis kerja sistem yang dilakukan maka terdapat kelebihan dan kekurangan pada Aplikasi Multimedia Perakitan Sepeda Fixie ini. Kelebihan dan kekurangan sebagai berikut :

Kelebihan :

- 1. Terdapat galeri-galeri yang dapat di*update* oleh para user.
- 2. Terdapat informasi-informasi tentang sepeda fixie.
- 3. Terdapat menu perakitan sepeda yang didalamnya juga terdapat galeri harga per *part*.

Kelemahan :

Pergantian antar style akan kembali ke awal. Jika sudah merakit dengan style 1 maka jika akan mencoba dengan style 2, style 1 yang sudah dirakit maka akan hilang sepenuhnya dan diganti oleh style 2.

#### **BAB V**

## **Kesimpulan dan Saran**

#### <span id="page-65-0"></span>**5.1 Kesimpulan**

Setelah melalui berbagai tahapan-tahapan pembuatan dan pengujian Aplikasi Multimedia Perakitan Sepeda Fixie, maka dapat diambil kesimpulan sebagai berikut :

- 1. Dengan menggunakan Aplikasi Multimedia Sepeda fixie, *user* dapat menentukan model atau style sepeda fixie yang diinginkan dan dapat mengetahui perkiraan harga yang akan dikeluarkan.
- 2. Dengan menggunakan Aplikasi Multimedia Perakitan Sepeda fixie, *user*  terbantu dalam mendesign atau merancang sepeda fixie nya agar sesuai dengan harapan yang sudah dibuat sebelumnya.
- 3. Dalam Aplikasi Multimedia Perakitan Sepeda Fixie, terdapat menu gellery yang dapat di *update* oleh *user,* terdapat informasi-informasi tentang sepeda fixie, terdapat menu perakitan sepeda yang didalam menu tersebut juga sudah ada harga-harga per part sehingga *user* dalam menggunakan aplikasi ini dalam merakit sepeda dapat sesuai dengan harapan semula.

## **KORUNISTUREO**

#### **5.2 Saran**

Di dalam aplikasi multimedia perakitan sepeda fixie ini masih banyak terdapat kekurangan. Oleh karena itu penulis mengharapkan agar dalam pengembangannya, aplikasi multimedia perakitan sepeda fixie ini akan dapat menjadi lebih baik.

Setelah melihat hasil yang dicapai dalam Tugas Akhir ini, maka ada beberapa saran yang perlu disampaikan untuk pengembangan aplikasi ini, antara lain :

Dalam diperdetail lagi tentang sistem pergantian per style. agar dapat terlihat lebih dimanis dalam penampilannya.

## **DAFTAR PUSTAKA**

- <span id="page-66-0"></span>[AND04] Andi*.* 2004*. "Panduan Lengkap Adobe Flash CS4 Profesional".*  MADCOMS.
- [CRAIG3411] Locatis, Craig. Diakses pada 3 april 2011 "*Instructional Design Theory and The Development of Multimedia*". National Library of Medicine. www.lhncbc.nlm.nih.gov/lhc/docs/published/2001/pub2001048.pdf
- [PATT3411] Shank, Patti. Diakses pada 3 april 2011."*The Value of Multimedia in Learning*". www.adobe.com/designcenter/thinktank/valuemedia/The\_Value\_of \_Multimedia.pdf
- [PET3411] Doolitle, Peter E. Diakses pada 3 april 2011. "*Multimedia Learning : Empirical Result and Practical Aplications*". Virginia Tech. scr.csc.noctrl.edu/courses/edn509/resources/readings/multimediaLe arningEmpericalResults.pdf
- [RICH3411] Mayer, Richard E. Diakses pada 3 april 2011. "*Introduction to Multimedia Learning*". University of California, Santa Barbara. assets.cambridge.org/97805218/38733/excerpt/9780521838733\_exc erpt.pdf

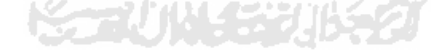

# <span id="page-67-0"></span>**LAMPIRAN**

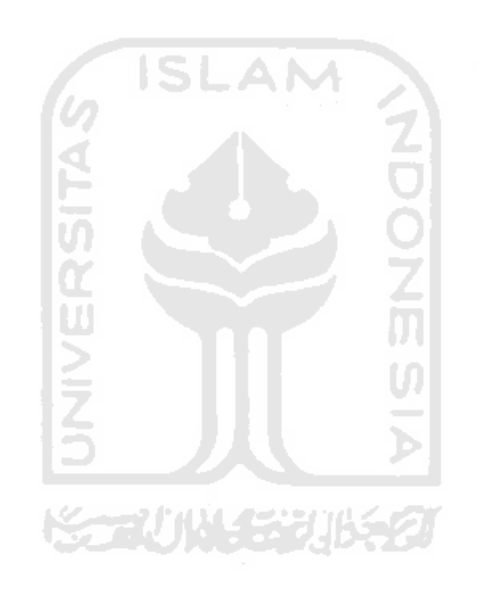